Документ подписан простой электронной подписью Информация о владельце: ФИО: Смирнов Сергей Николаевич

**Министерство науки и высшего образования Российской Федерации** Должность: врио ректора Уникальный программный клюФГБОУ ВО «<mark>Тверской государственный университет»</mark> Дата подписания: 03.09.2023 16.91% 69e375c64f7e975d4e8830e7b4fcc2ad1bf35f08

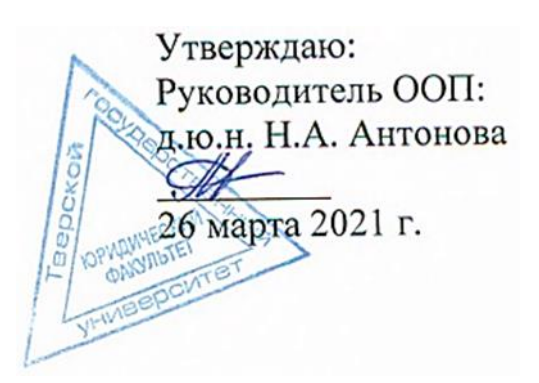

#### Рабочая программа дисциплины (с аннотацией) **ИНФОРМАТИКА**

Специальность 38.05.02 ТАМОЖЕННОЕ ДЕЛО

Профиль **ПРАВОВОЕ ОБЕСПЕЧЕНИЕ ТАМОЖЕННОЙ ДЕЯТЕЛЬНОСТИ** Для студентов 1,2 курсов очной формы обучения

Составитель: *к.ф.-м.н. Суворов В.И.*

## **I. Аннотация**

#### **1. Цели и задачи дисциплины**

Целью дисциплины является получение неразрывного единства знаний в области высшей математики, информатики и компьютерного практикума. Важнейшими задачами при этом являются:

знания и умения, полученные в результате изучения данного курса должны помочь студентам при прохождении практики на предприятиях и учреждениях в процессе дальнейшего изучения предметов основной специальности, в научно-исследовательской работе студентов, при подготовке и оформлении курсовых и дипломных работ.

#### **2. Место дисциплины в структуре ООП специалитета.**

Дисциплина относится к обязательной части учебного плана ООП.

Специальные требования к входным знаниям, умениям и компетенциям студента не предусматриваются.

Дисциплина «Информатика» изучается на первом курсе во втором семестре и на втором курсе в третьем семестре и предшествует изучению других дисциплин, например, «Информационные таможенные технологии», «Правила заполнения таможенной декларации» и «Электронное декларирование». Дисциплина «Информатика» позволяет освоить основные понятия информатики и компьютерного практикума, их взаимосвязь.

#### **2. Объём дисциплины** составляет 6 **зачетных единиц,** 216 **академических часов**, в том числе **контактная работа**: **практические занятия** – 70 часов, **самостоятельная работа -** 119 часов, **контроль** - 27 часов.

**3. Планируемые результаты обучения по дисциплине, соотнесенные с планируемыми результатами освоения образовательной программы**

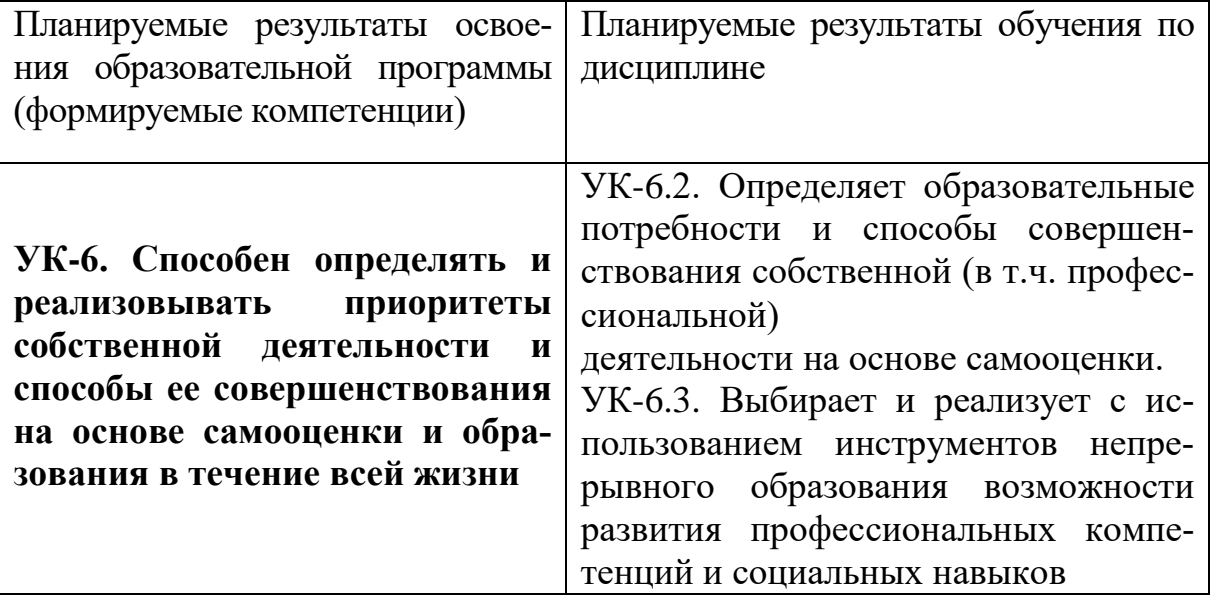

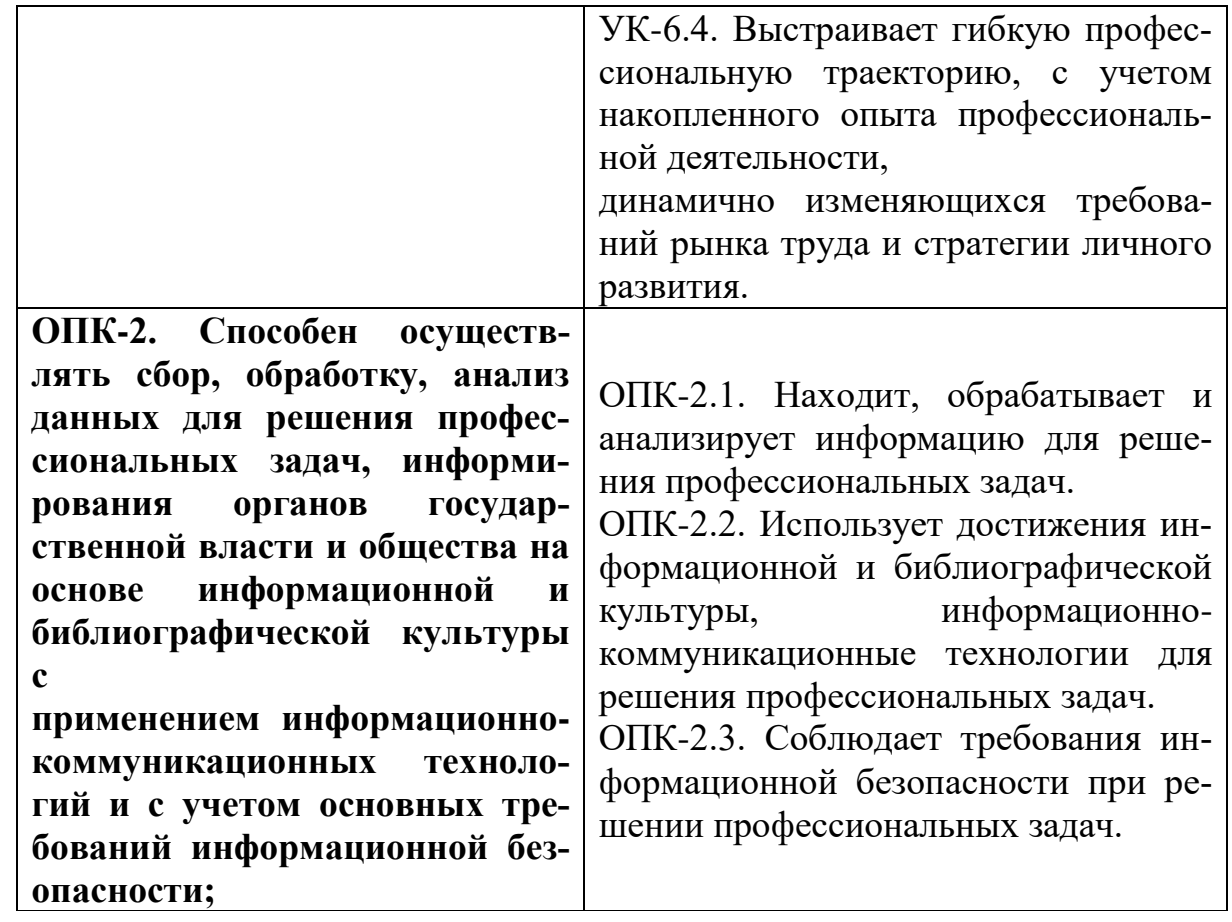

**5. Форма промежуточной аттестации и семестр прохождения:**

зачёт во 2 семестре, экзамен в 3 семестре.

**6. Язык преподавания** русский**.**

#### **II. Содержание дисциплины, структурированное по темам (разделам) с указанием отведенного на них количества академических часов и видов учебных занятий**

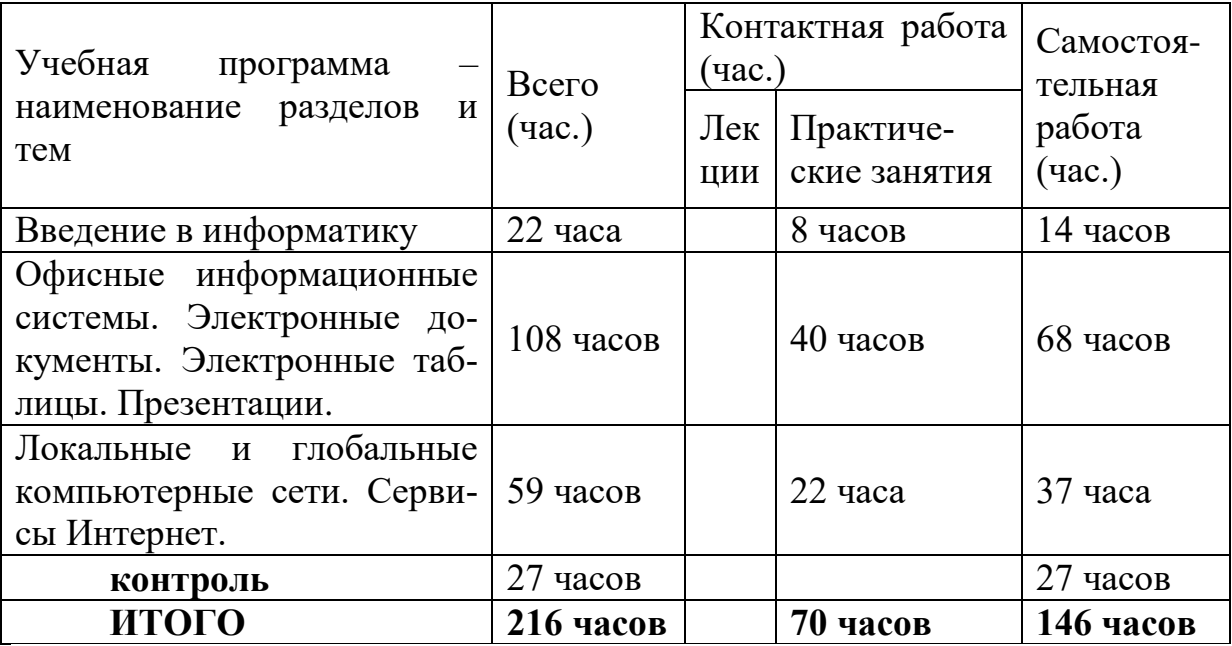

## **III. Образовательные технологии**

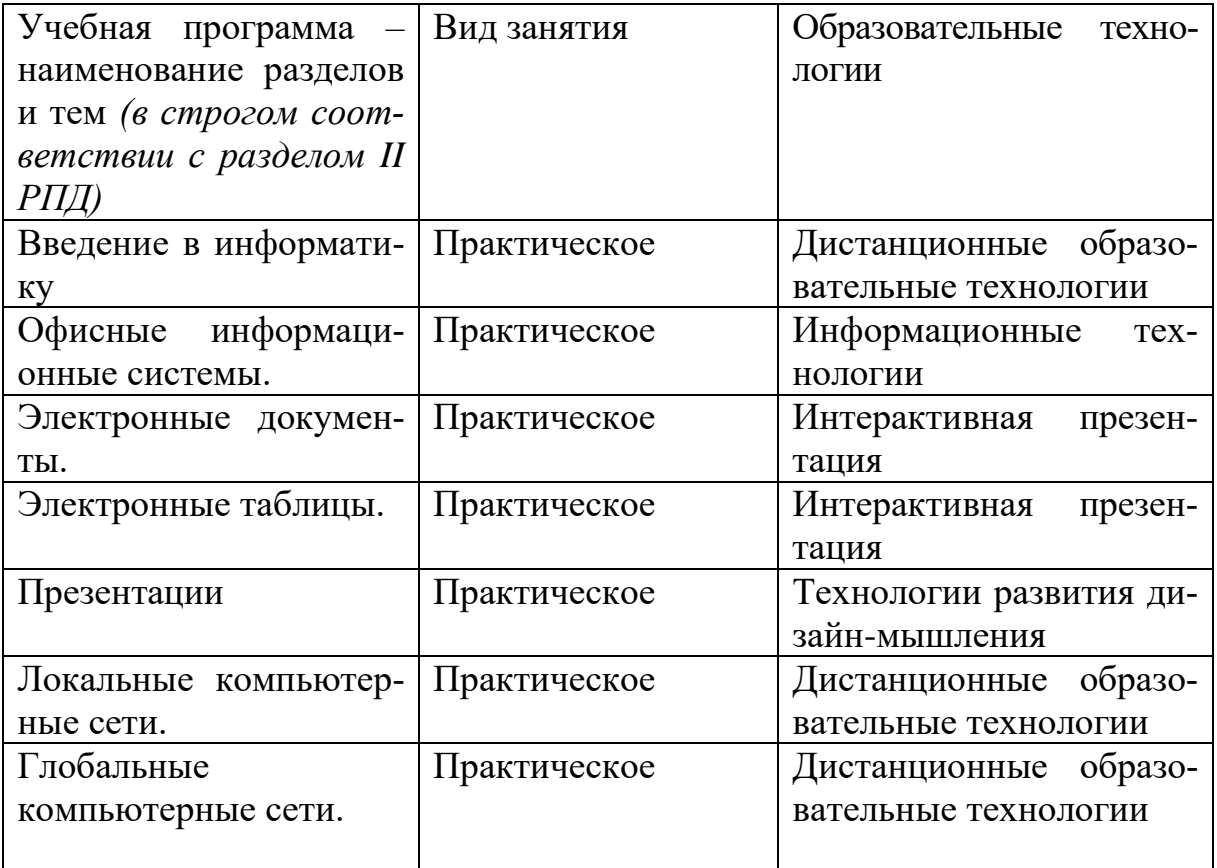

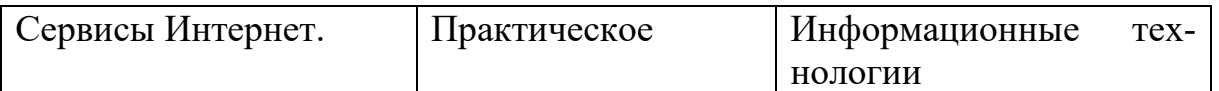

**IV. Оценочные материалы для проведения текущей и промежуточной аттестации**

#### **Оценочные материалы для проведения текущей аттестации**

**Типовые контрольные задания для проверки уровня сформированности компетенции 1 - УК-6. Способен определять и реализовывать приоритеты собственной деятельности и способы ее совершенствования на основе самооценки и образования в течение всей жизни.**

**Индикатор - УК-6.2. Определяет образовательные потребности и способы совершенствования собственной (в т.ч. профессиональной) деятельности на основе самооценки.** 

**Задание:** подготовьте эссе на тему: **«**Какие образовательные потребности может реализовать студент с помощью информационных технологий»

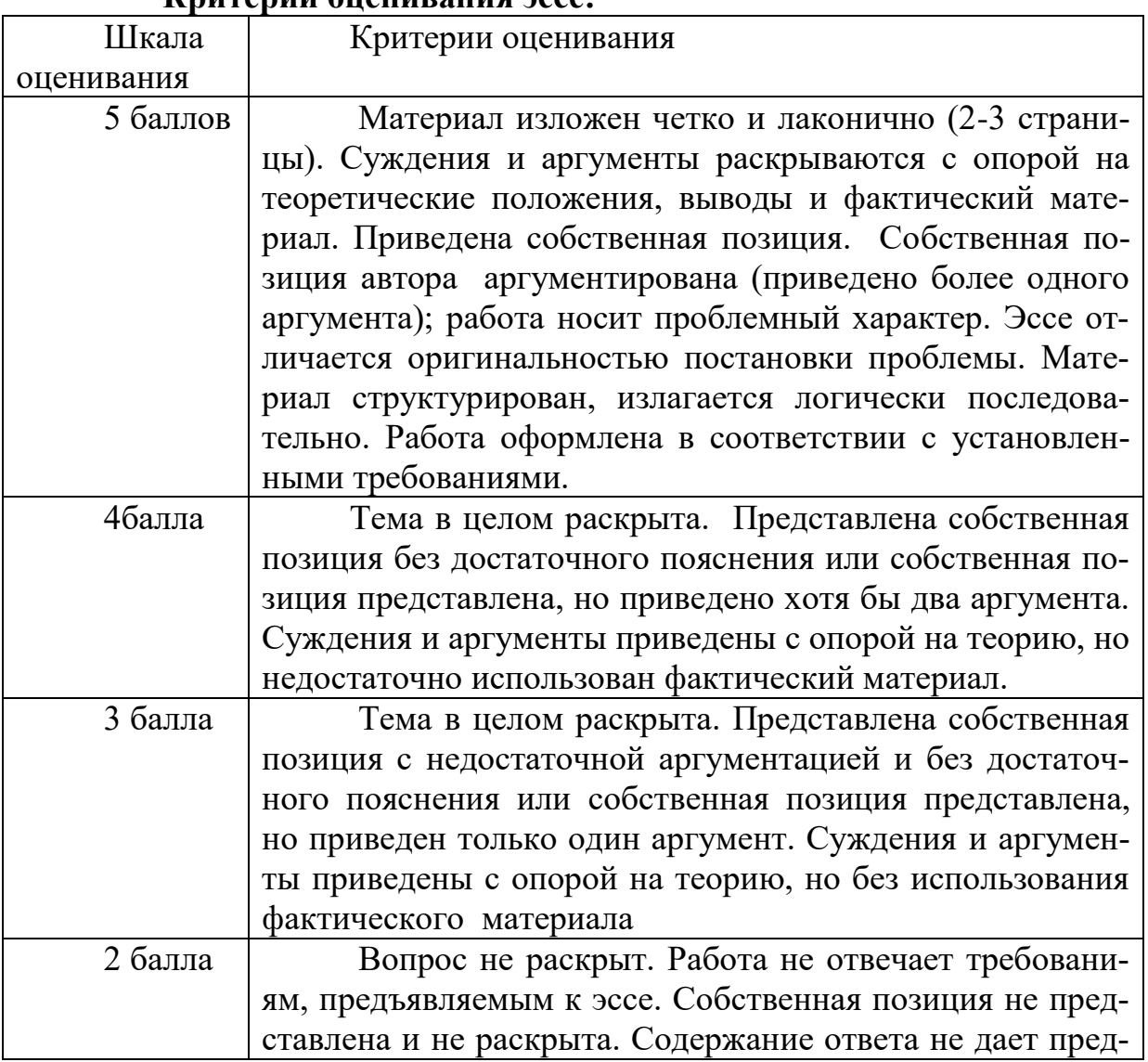

#### **Критерии оценивания эссе:**

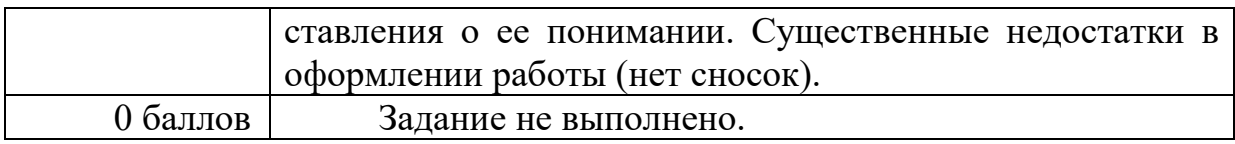

**Индикатор - УК-6.3. Выбирает и реализует с использованием инструментов непрерывного образования возможности развития профессиональных компетенций и социальных навыков**

**Задание: Какие профессиональные компетенции и социальные навыки реализует студент, используя инструменты непрерывного образования.**

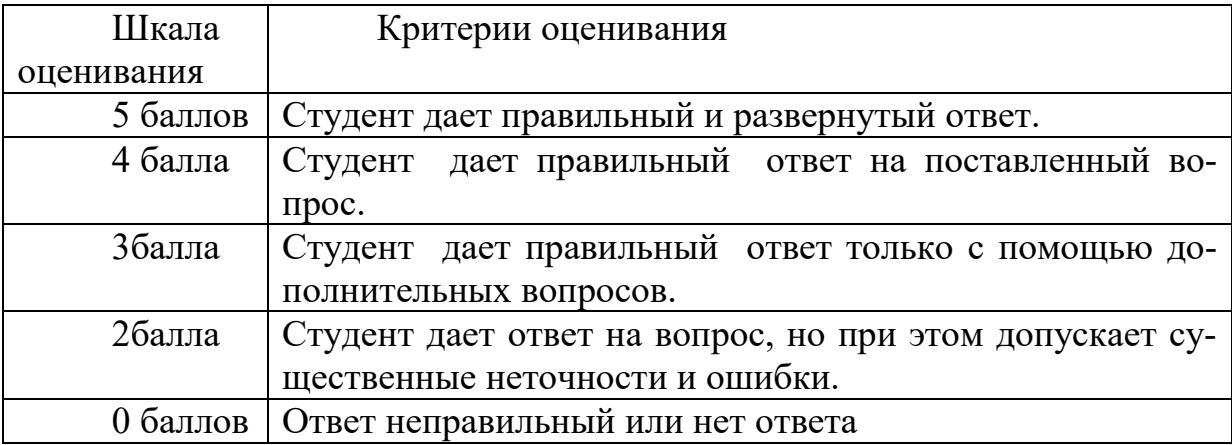

**Типовые контрольные задания для проверки уровня сформированности компетенции 2 - ОПК-2. Способен осуществлять сбор, обработку, анализ данных для решения профессиональных задач, информирования органов государственной власти и общества на основе информационной и библиографической культуры с применением информационно-коммуникационных технологий и с учетом основных требований информационной безопасности;**

**Задание:** Перечислить основные требования информационной безопасности с применением информационно-коммуникационных технологий на основе информационной культуры.

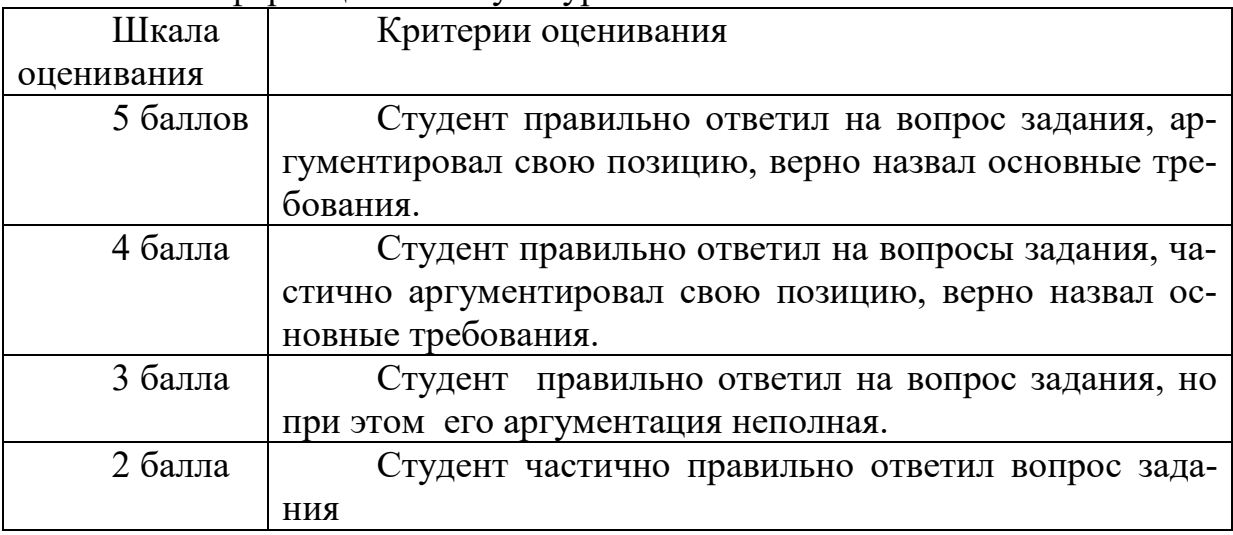

## **ОЦЕНОЧНЫЕ МАТЕРИАЛЫ ДЛЯ ПРОВЕДЕНИЯ ПРОМЕЖУ-ТОЧНОЙ АТТЕСТАЦИИ:**

**Типовые контрольные задания для промежуточной аттестации:**

**Типовое задание для оценивания результатов сформированности компетенции: УК-6. Способен определять и реализовывать приоритеты собственной деятельности и способы ее совершенствования на основе самооценки и образования в течение всей жизни.** 

**Индикатор - УК-6.2. Определяет образовательные потребности и способы совершенствования собственной (в т.ч. профессиональной) деятельности на основе самооценки.** 

**Подготовьте письменный ответ на вопрос:**

**Задание 1.** В чём заключается основа самооценки при способах совершенствования в профессиональной деятельности?

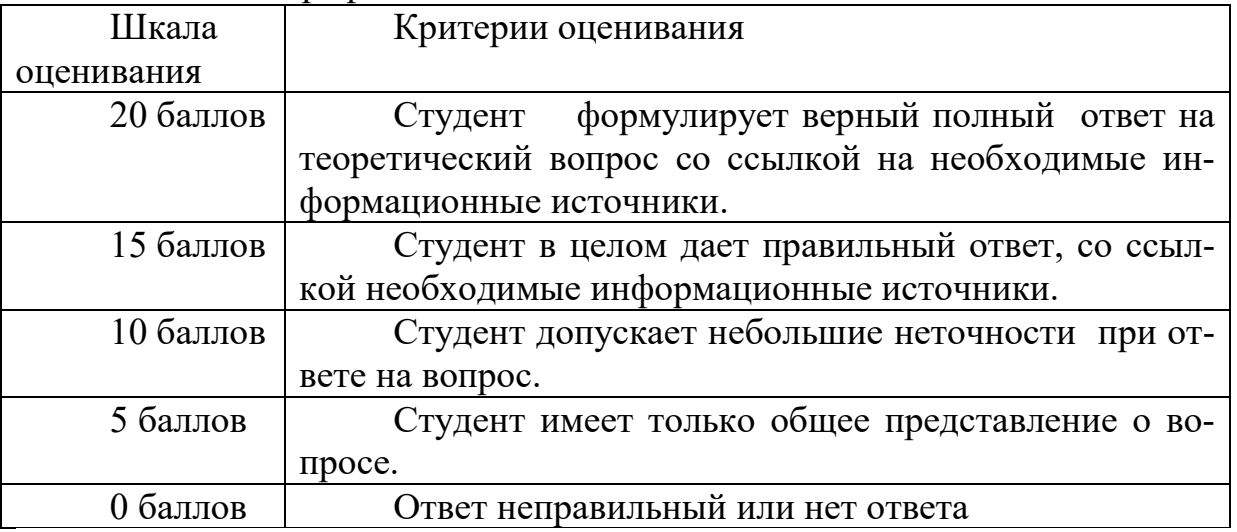

#### **Индикатор - УК-6.3. Выбирает и реализует с использованием инструментов непрерывного образования возможности развития профессиональных компетенций и социальных навыков.**

**Задание 2.** Какие инструменты непрерывного образования дают возможность развития профессиональных компетенций?

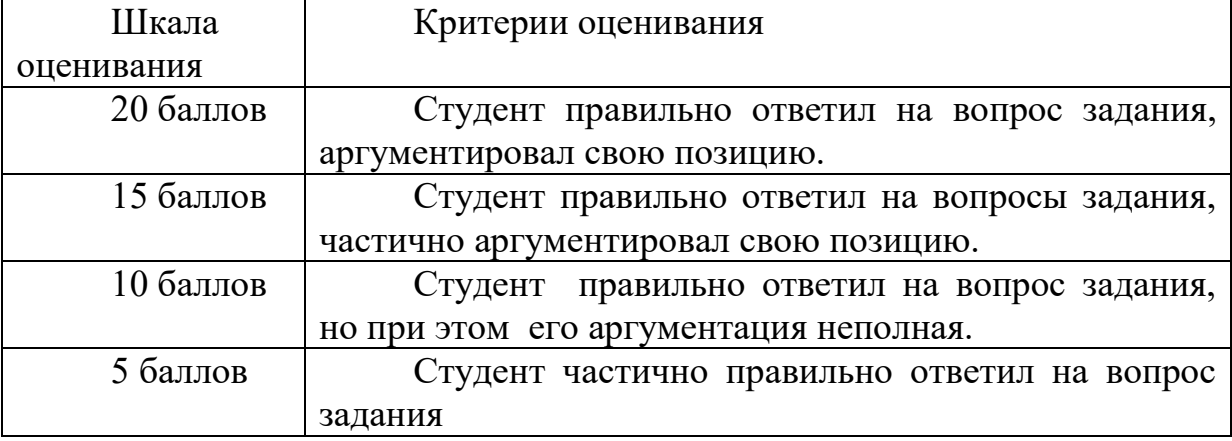

0 баллов Ответ неправильный или нет ответа

**Индикатор - УК-6.4. Выстраивает гибкую профессиональную траекторию, с учетом накопленного опыта профессиональной деятельности, динамично изменяющихся требований рынка труда и стратегии личного развития.**

**Задание 3.** В чём заключается стратегия личного развития при динамично изменяющихся требованиях рынка труда?

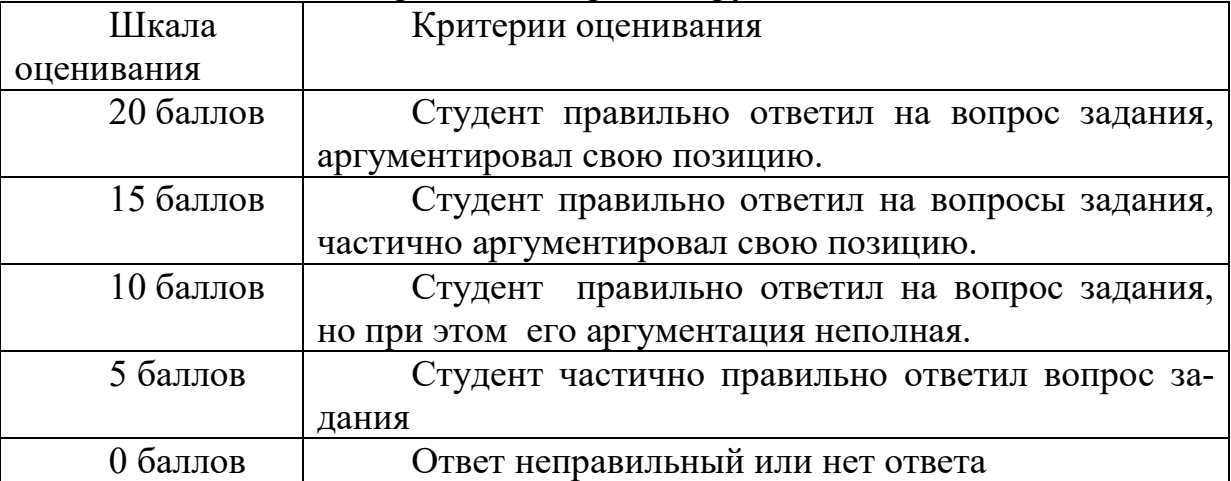

## **V. Учебно-методическое и информационное обеспечение дисциплины а) основная литература:**

1. Гаврилов, М. В. Информатика и информационные технологии : учебник для вузов / М. В. Гаврилов, В. А. Климов. — 5-е изд., перераб. и доп. — Москва : Юрайт, 2023. — 355 с. — (Высшее образование). — Текст : электронный. — URL: https://urait.ru/bcode/509820 (дата обращения: 20.01.2023).

2. Торадзе, Д. Л. Информатика : учеб. пособие для вузов / Д. Л. Торадзе. — Москва : Юрайт, 2023. — 158 с. — (Высшее образование). — Текст : электронный. — URL: https://urait.ru/bcode/519865 (дата обращения: 20.01.2023).

3. Информатика для гуманитариев : учебник и практикум для вузов / Г. Е. Кедрова [и др.] ; под ред. Г. Е. Кедровой. — 2-е изд. — Москва : Юрайт, 2023. — 653 с. — (Высшее образование). — Текст : электронный. — URL: https://urait.ru/bcode/511364 (дата обращения: 20.01.2023).

4. Информатика для экономистов : учебник для вузов / В. П. Поляков [и др.] ; под ред. В. П. Полякова. — Москва : Юрайт, 2023. — 524 с. — (Высшее образование). — Текст : электронный. — URL: https://urait.ru/bcode/510774 (дата обращения: 20.01.2023).

5. Демин, А. Ю. Информатика. Лабораторный практикум : учебное пособие для вузов / А. Ю. Демин, В. А. Дорофеев. — Москва : Издательство Юрайт, 2022. — 131 с. — (Высшее образование). — ISBN 978-5-534-08366-8. — Текст : электронный // Образовательная платформа Юрайт [сайт]. — URL: https://urait.ru/bcode/490335 (дата обращения: 20.01.2023).

## **2) Программное обеспечение**

#### **Лицензионное программное обеспечение**

- 1. Google Chrome- бесплатно
- 2. Kaspersky Endpoint Security для Windows антивирус (акт на передачу прав № 1842 от 30 ноября 2020 г.)
- 3. Microsoft Office 365 pro plus (акт на передачу прав  $\mathbb{N}_2$  1051 от 05.08.2020 г.)
- 4. Альта-ГТД- Товарная накладная Tr074793 от 22.12.2014
- 5. СПС ГАРАНТ аэро договор № 276/2020 от 01.08.2020
- 6. Заполнитель- Товарная накладная Tr074793 от 22.12.2014
- 7. Такса Товарная накладная Tr074793 от 22.12.2014
- 8. Таможенные документы Товарная накладная Tr074793 от 22.12.2014
- 9. СПС КонсультантПлюс: версия Проф. договор № 2020С9429 от 01.07.2020
- 10.Microsoft Windows 10 Enterprise (акт на передачу прав № 1051 от 05.08.2020 г.)

#### **Перечень ресурсов информационно-телекоммуникационной сети «Интернет», необходимых для освоения дисциплины**

[http://library.tversu.ru](http://library.tversu.ru/) - сайт научной библиотеки ТвГУ;

[http://www.library.tver.ru](http://www.library.tver.ru/) - сайт библиотеки им. Горького (г. Тверь);

[http://www.rsl.ru](http://www.rsl.ru/) - сайт Русской библиотеки (г. Москва);

Сайт Федеральной таможенной службы России www.custom.ru

Сайт Всемирной таможенной организации - www.wcoomd.org.

# **VI. МЕТОДИЧЕСКИЕ МАТЕРИАЛЫ ДЛЯ ОБУЧАЮЩИХСЯ ПО ОСВОЕНИЮ ДИСЦИПЛИНЫ**

## **Примеры Тестовых заданий**

Информатика - наука о поиске, сборе, хранении и обработке информации в разных сферах человеческой деятельности

Комплекс программ, обеспечивающих управление работой всех аппаратных устройств и доступ пользователя к ним – это операционная система

Сразу после загрузки Windows на экране отображены: Рабочий стол и панель задач.

Понятие "папка" в Windows соответствует понятию: Каталог или файл, диск, устройство

Назвать по порядку элементы окна

Контекстное меню объекта расположенного на рабочем столе вызывает-

ся:

- 1) Двойном щелчке мышью на этом объекте
- 2) Щелчке мышью на этом объекте
- 3) Щелчке правой кнопки мыши по этому объекту
- 4) Щелчке правой кнопки мыши на рабочем столе

Для того чтобы выделить несколько файлов нужно:

1) Щелкать по их значкам при нажатой клавише Ctrl

2) Щелкать по их значкам при нажатой клавише Del

3) Щелкать по их значкам при нажатой клавише Alt

4) Щелкать поочередно по их значкам

Какую максимальную длину может иметь имя документа или программы в операционной системе Windows? (255)

Для определения типа файла необходимо знать... какую из его характеристик (расширение файла)

Каким знаком отделяется расширение от имени файла? Точкой или запятой

Расширение .exe у каких файлов? (файлов программ)

Текстовые файлы имеют расширение...

Корзиной будем называть...

Наиболее подробную информацию о файлах и папках можно получить в режиме просмотра?

Буфер это ...

При наборе текста клавиша Enter служит для ... (перехода к новой строке, авзац)

При наборе текста клавиша Home служит для ... (перемещения курсора в начало строки)

При нажатии кнопки PrintScreen происходит ... (копирование изображения рабочего стола в буфер обмена)

При нажатии <alt>+ <PrintScreen> происходит ... (копирование изображения активного окна в буфер обмена)

Если объект поместили в буфер обмена, то сколько раз его можно вставить в текст?

Олин

Количество раз зависит от количества строчек в данном фрагменте

Столько раз, сколько требуется

Основными пветами палитры RGB являются:

Минимальной единицей количества информации считают... (1 бит, 1 байт, 1 пиксель)

Укажите три основные характеристики процессора (тактовая частота, объем кэш-памяти, разрядность)

Какая операция не применяется для редактирования текста: печать текста удаление в тексте неверно набранного символа вставка пропущенного символа замена неверно набранного символа

На каком диске информация может быть записана многократно? DVD-ROM  $CD-RW$ 

 $CD-R$ DVD-R

#### Вопросы для индивидуального собеседования по темам

- 1. Информатика как наука. Понятие информации.
- 2. Виды информации.
- 3. Понятия информационной и компьютерной технологии.
- 4. Качественные и количественные характеристики информации.
- 5. Операционная система компьютера.
- 6. Рабочий стол ОС MS Windows.
- 7. Главное меню ОС MS Windows.
- 8. Понятие файла. Виды файлов.
- 9. Файловая система компьютера.
- 10. Основные приемы работы с файловой системой ПК.
- 11. Понятие носителя информации. Виды носителей.
- 12. Современные технологии телекоммуникаций.

#### Вопросы для подготовки письменных ответов:

- $1.$ Перечислить категории программного обеспечения.
- 2. Что такое операционная система (ОС)?
- 3. Перечислить все элементы окна.
- 4. Как изменить размер окна?

Назначение кнопок управления окном. Перечислить и объяснить  $5<sub>1</sub>$ что делают.

Как переместить окно на экране? 6.

7. По каким признакам определяется активное окно или нет? Что означает если окно активное?

- 8. Как сделать активным другое окно?
- $9<sub>1</sub>$ Опишите назначение рабочего стола и панели задач.
- 10. Способы закрытия окна.
- 11. Лля чего служит объект "Мой компьютер"?
- 12. Для чего служит объект "Корзина"?
- 13. Для чего служит папка?
- 14. Как создать папку в диалоговом окне "Сохранение файла"?
- 15. Перечислите правила набора текста.
- 16. Как открыть рисунок для редактирования? (Все способы)
- 17. Как открыть текст для редактирования? (Все способы)

18. Как какие клавиатурные сочетания вы знаете? Перечислить и кратко объяснить для чего используется.

- 19. Для чего используется команда Сохранить Как ...
- 20. Как правильно включить и выключить компьютер?
- 21. Как поступать в случае "зависания" компьютера?

22. Форматирование дискеты. Как выполняется?

23. Форматирование дискеты. Для чего применяется?

24. Как выполняется операция "создание папки"?

25. Что такое путь к файлу?

26. Как выполняется операция "копирование объекта"?

27. Как выполняется операция "перемещение объекта"?

28. Как выполняется операция "удаление объекта"?

29. Как выполняется операция "переименование объекта"?

30. Как выполняется операция "восстановление удаленного объекта"?

1. Задания на перевод числовых величин из систем счисления (СС) с основанием 2, 4, 8, 10, 16. Выполнить сложение в двоичной СС.

2. По блок-схеме определить результат

3. Создать титульный лист курсовой работы.

4. Создать многоуровневый список. Преобразование списка, сортировка списка.

5. Создать таблицу «график дежурств в общежитии».

6. Создать оглавление по любому тексту (текст можно взять в Интернет)

7. Найти в Интернет информацию о …… и представить в виде отчета в Word.

8. Найти в Интернет рисунок или иллюстрацию ….. и сохранить в файле.

9. С помощью Интернет перевести с одного языка на другой фразу

……………

10. Набрать текст по образцу.

11. Набрать и оформить объявление в Word.

12. Составить и оформить курсовую работу (любой текст взять из Интернет не менее 3 источников./ текст, рисунки, графики, таблицы)

13. Набрать и оформить рекламу.

14. Набрать и оформить бланк.

15. Набрать и оформить заявление.

16. Вычислить математическое выражение ……. (с матем функциями)

17. Реализация Excel-версии модели «Жизнь». Создание макросов с помощью макрорекордера.

18. По блок-схеме составить формулу с использованием логических функций.

19. Протабулировать функцию ………… 2-мя способами и построить график функции. Защита ячеек, диапазона, листов, книг.

20. Построить график функции у=……. (без если)

21. Построить график функции у=……. (с если)

22. Отфильтровать данные.

23. Создать таблицу и для неё построить структуру.

24. Создать таблицу и для неё подвести итоги по любому полю.

25. Возможности Excel по анализу данных. Подведение итогов, создание структуры, условное форматирование, сводная таблица.

26. Элементы баз данных в таблицах MicrosoftExcel. Ввод данных в список (базу данных). Сортировка данных. Поиск, фильтрация, проверка.

27. Создать любой макрос.

28. Провести анализ текста (подсчитать количество слов в тексте)

29. Решение прикладных задач с помощью MicrosoftExcel. Обработка числовой информации. (Задача будет выдан на зачете)

30. Выполнить матричные операции в Excel.

31. Найти корни уравнения ......

32. Решить систему линейных алгебраических уравнений АХ=В.

33. Построить сводную таблицу.

34. Вылеление ланных в рабочем листе.

35. Вычисление промежуточных итогов.

36. Вычисления с использованием формул. Интерактивный поиск решения.

37. Диаграммы (определение, размещение, порядок построения).

38. Диаграммы (редактирование).

39. Изменение порядка рядов в диаграмме.

40. Настройка рабочего места.

41. Организация вычислений с использованием встроенных функций.

42. Перемещение и копирование данных.

43. Построение панели инструментов.

44. Приемы форматирования в электронной таблице.

45. Редактирование заголовков диаграмм.

46. Систематизация представления информации в электронной таблице.

47. Структура рабочей книги (добавление, удаление, переименование рабочих листов).

48. Схема электронного документооборота в организации.

49. Форматирование таблицы. Общие сведения (заливка, цвет, шрифт).

50. Форматирование таблицы. Числовые форматы.

51. Формулы (структура, операторы, применение).

52. MicrosoftExcel. Использование библиотеки стандартных функций MicrosoftExcel. (на примере 10 функций)

53. MicrosoftExcel. Матричные операции и функции для работы с матрицами.

54. Решение систем линейных уравнений средствами Excel.

55. MicrosoftExcel. Сортировка данных. Поиск, фильтрация. Обработка таблиц большого размера в MicrosoftExcel (итоги, структура, сводные таблицы).

56. Microsoft Excel. Защитаданныхв Microsoft Excel. Зависимые и влияющие ячейки в формулах.

57. MicrosoftExcel. Типы диаграмм. Построение графиков и диаграмм.

Пример 1. Определение коэффициента трудового участия (КТУ).

На таком производстве, где невозможно оценить индивидуальное количество и качество труда часто, принято по итогам месяца/недели оценивать их при помощи КТУ, которое в дальнейшем влияет на оплату. Чтобы исключить необъективность оценок, все члены бригады анонимно заполняет анкету, где выставляет КТУ (например, в диапазоне от 0 до 1) для каждого из своих коллег. Необходимо как-то обработать эти данные и сформировать обобщенные значения КТУ. На рисунке в колонках В:Е зафиксированы оценки для каждого из четырех членов бригады, в F они просуммированы, в G - вычисляется собственно КТУ

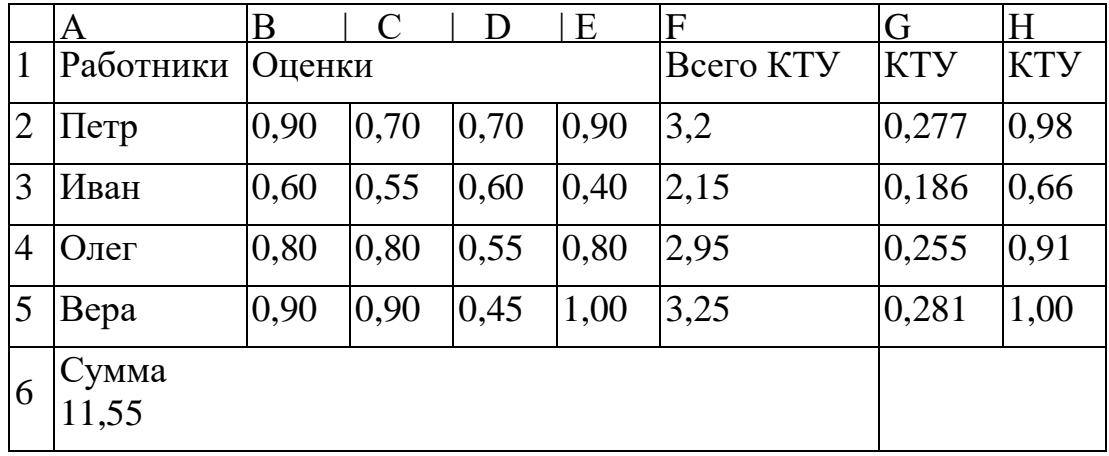

<КТУ работника >=<Всего КТУ работника>/<Сумма КТУ бригады>.

Эти значения (в таблице колонка G) уже можно использовать для оценки результатов труда, однако более удобно, если они находятся в том же диапазоне, что и исходные оценки, т.е. в диапазоне от 0 до 1 (столбец H)

<КТУ работника>=<КТУ работника>/МАКС(КТУ всех работников). Рабочие формулы для первого работника приведены ниже

F2=СУММ(В2:Е2), F6=СУММ(F2:F5), G2=F2/F\$6, H2=G2/MAKC(G\$2:G\$5).

Пример 2. Экспертная оценка качества.

Построим таблицу для экспертной оценки некоторого продукта. Рассматриваемый ниже подход используется в случае, когда нет четкого формального критерия анализа его качества (например, качества вина). Здесь прибегают к услугам группы специалистов (экспертов), которые и оценивают продукт, исходя из своего опыта по нескольким параметрам. Для каждого из параметров они выставляют оценку по, например, десятибалльной шкале. При подведении итогов следует учесть разную значимость этих параметров. Очевидно, что значимость (веса) таких параметров, как вкус и цвет для пищевых продуктов существенно отличны (первый гораздо важнее). В виду этого для подсчета итоговой оценки вводится специальная нормативная таблица весовых коэффициентов (область В1:ЕЗ) всех исследуемых параметров, которая также составляется экспертами.

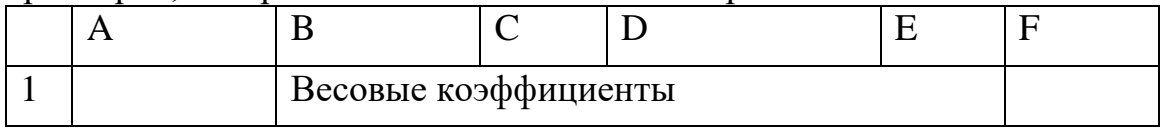

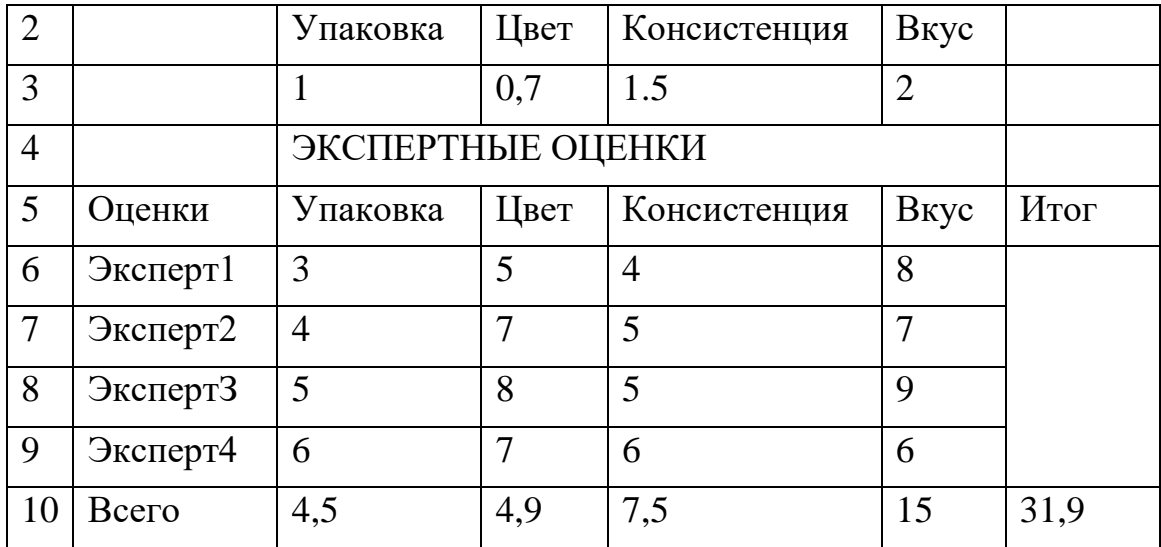

По каждому из параметров находится среднее арифметическое их оценок, причем, максимальная и минимальная оценки отбрасываются

В10=(СУММ(В6:В9)-МАКС(В6:В9)-МИН(В6:В9))\*ВЗ/2,

С10=(СУММ(С6:С9)-МАКС(С6:С9)-МИН(С6:С9))\*СЗ/2,

D10=(СУММ(06:09)-МАКС(06:09)-МИН(06:09))\*03/2,

Е10=(СУММ(Е6:Е9)-МАКС(Е6:Е9)-МИН(Е6:Е9))\*ЕЗ/2.

Их сумма и даст интегральную оценку качества продукта, подвергшегося экспертизе (у нас 31,9 балла) F10=СУММ(В10:Е10), на основании которой далее можно сравнивать между собой аналогичные продукты и принять решение об их дальнейшей коммерческой судьбе.

К оформлению таблицы. Здесь мы выделим жирным курсивным шрифтом для каждого из параметров оценки, не принимаемые в расчет (т.е. максимальные и минимальные значения). Для этого придется прибегнуть к условному форматированию клеток с оценками следующего вида (например для В6): Условие 1

| формула! |=ИЛИ(В6=МАКС(В\$6:В\$9);В6=МИН(В\$6:В\$9))|

Пример 3. Продажа авиабилетов.

Построим таблицу бронирования мест на авиарейсы. О каждом рейсе известна номинальная цена билета для каждого из трех классов. Эти тарифы хранятся на отдельном листе Рейс. Собственно данные о заказах хранятся на другом листе Бронь. Это номер желаемого рейса, класс салона, а также число требуемых взрослых и детских билетов.

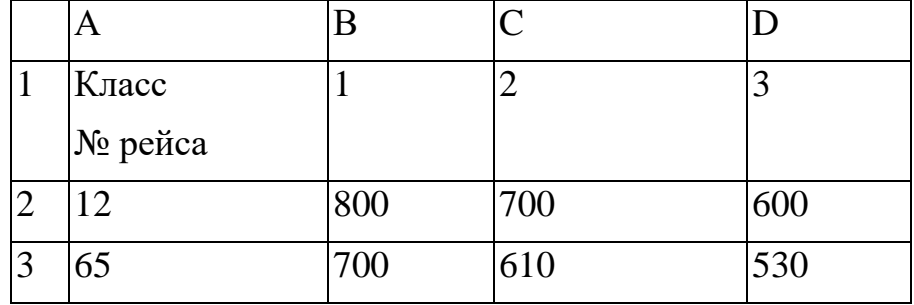

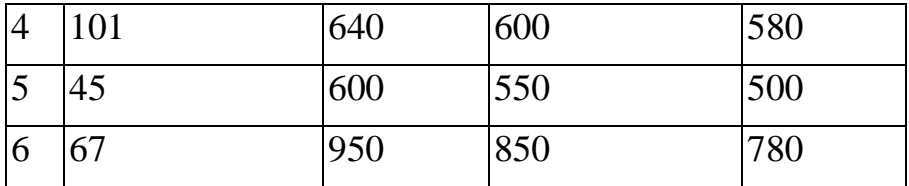

Лист Рейс

В столбце Цена билета предъявляется цена билета из листа Рейс, извлекаемая следующей формулой

<цена билета>= ИНДЕКС(<область тарифов>;

<строка рейса>; <столбец класса>). или для первого заказа

С5= ИНДЕКС(рейс!А\$1:d\$100;

ПОИКОЗ(А5;рейс!А\$1:А\$100;0); ПОИСКПОЗ(В5;рейс!А\$1:D\$1 ;0)).

Общая стоимость заказа формируется путем умножения количества заказанных взрослых билетов на цену билета, плюс число детских билетов на цену билета со скидкой на детей (здесь 40%)

F5=C5\*D5+C5\*E5\*(1 -C\$1).

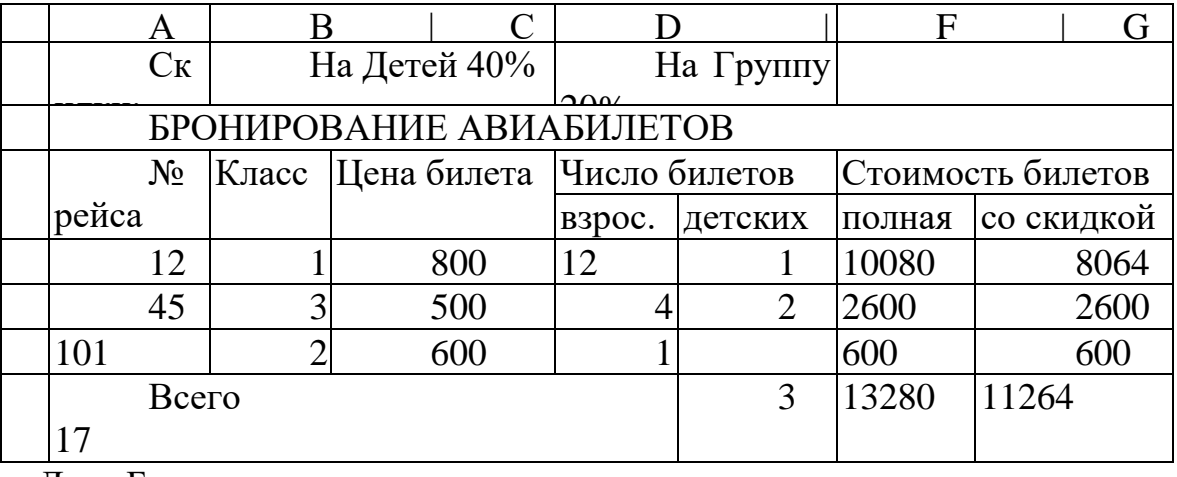

Лист Брони

Кроме того, и при заказе на сумму более семи полных билетов должна быть скидка (оплачивается только 80% стоимости заказа) G5=F5\*ЕСЛИ(E5>7;С5\*(1 -Е\$1 );1).

#### **ПРАКТИЧЕСКИЕ ЗАДАНИЯ**

Используя мастер диаграмм, выполните следующие задания:

1. По данным таблицы построить диаграмму:

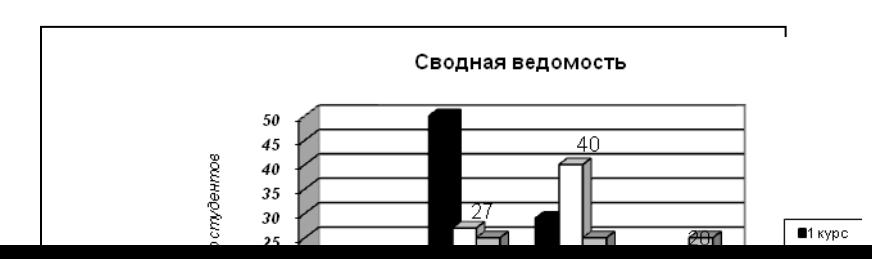

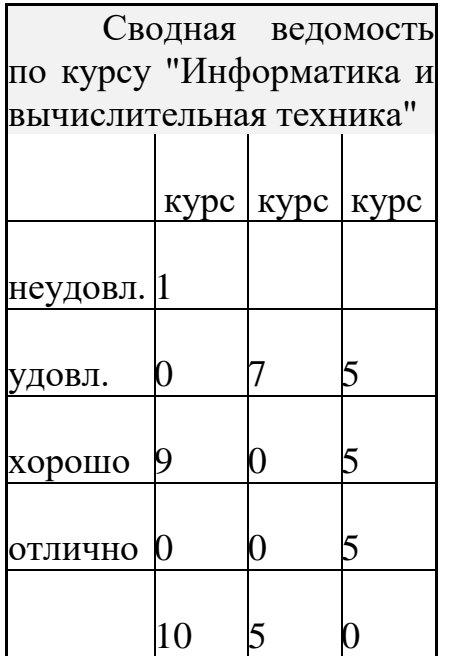

2. Построить диаграмму минимальной температуры в каждом месяце за 2004 год.

3. Даны натуральные а1, а2, а3, а4 а5, а6, а7, а8, задающие число дней за год, в которые преобладало соответственно северное, северо-восточное, восточное, юго-восточное, южное, юго-западное, западное или северо-западное направление ветра. Построить розу ветров.

4. Построить диаграмму популярности 6 лидеров политических партий.

5. Построить диаграмму изменения цены на хлебобулочные изделия за 2004 год по месяцам.

6. Дано 15 целых чисел. Рассматривая их как количества изделий, выпущенных одним предприятием за 15 дней, построить диаграмму.

7. Построить диаграмму 6 ингредиентов рецепта изготовления торта массой 1 кг.: муки 500г, масла 200г, и т.д.

8. Дано 30 целых чисел: а1, а2,...,а15 и b1, b2,...,b15. Рассматривая их как количество изделий, выпущенных двумя предприятиями за 15 дней, построить диаграмму.

9. Построить круговую диаграмму использования домашнего компьютера: игры – 8,2 %; обработка текста – 24,5 %; ведение финансов – 15,4 %; работа, выполняемая дома – 26,5 %; образование – 8,8 %; домашний бизнес – 16,6 %.

10. Построить диаграмму национального состава населения Москвы на 2003 год:

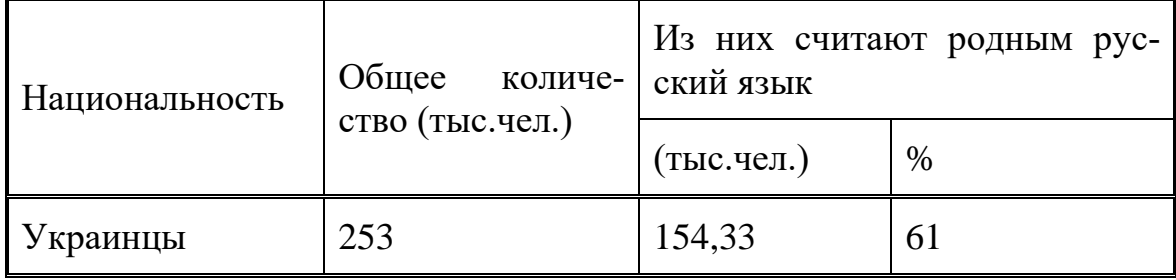

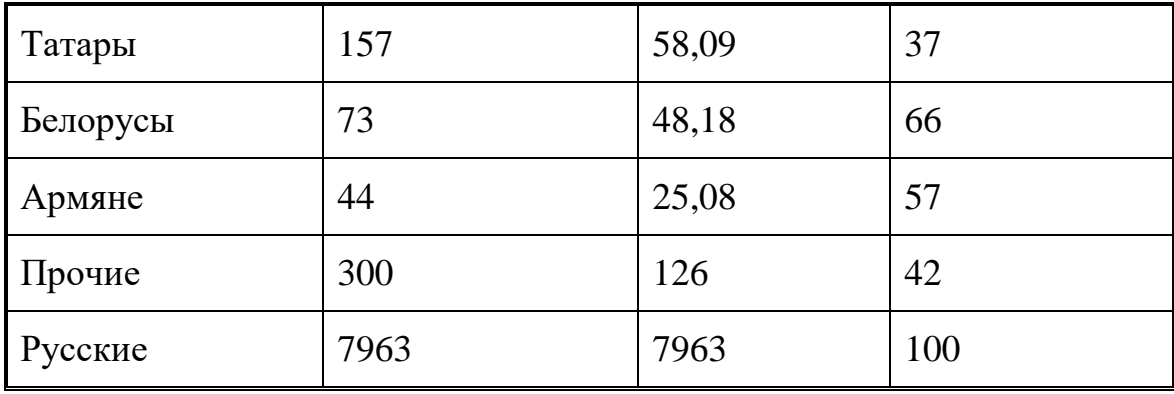

## 11.Построить диаграмму перевозки москвичей городским транспортом, %

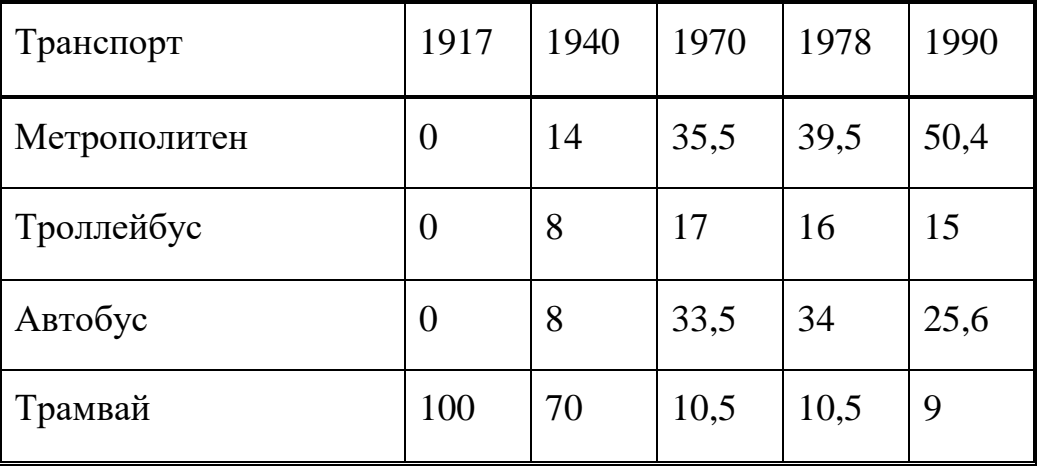

# РАБОТА С БАЗОЙ ДАННЫХ.

Задача №1

Задана база данных «Кадры. Сотрудники». Выполнить задания, указанные в конце БД.

БАЗА ДАННЫХ "СОТРУДНИКИ" (Исходная )

| ФАМИ-<br>ЛИЯ        | <b>RMN</b>     | НАЙМ                    | ДАТ.РО ГРУП-<br>Ж. | ПА          | $AB.M2$ OJI $B/$ TJI |       | ОЗР. ТАЖ |
|---------------------|----------------|-------------------------|--------------------|-------------|----------------------|-------|----------|
| Губашева Аида       |                | 09.08.19 19.09.19<br>77 | 40                 | <b>ACOV</b> | 26524                | 8450  |          |
| Смирнов             | Алек-<br>сандр | 24.06.19 18.05.19<br>96 | 56                 | <b>ACOV</b> | 26631                | 10200 |          |
| Шмелев              | Алек-<br>сандр | 04.01.19 24.08.19<br>94 | 60                 | ИВС         | 26626                | 6700  |          |
| Мозгалев Валерий 77 |                | 28.06.19 15.03.19       | 51                 | ПО          | 26521                | 9450  |          |

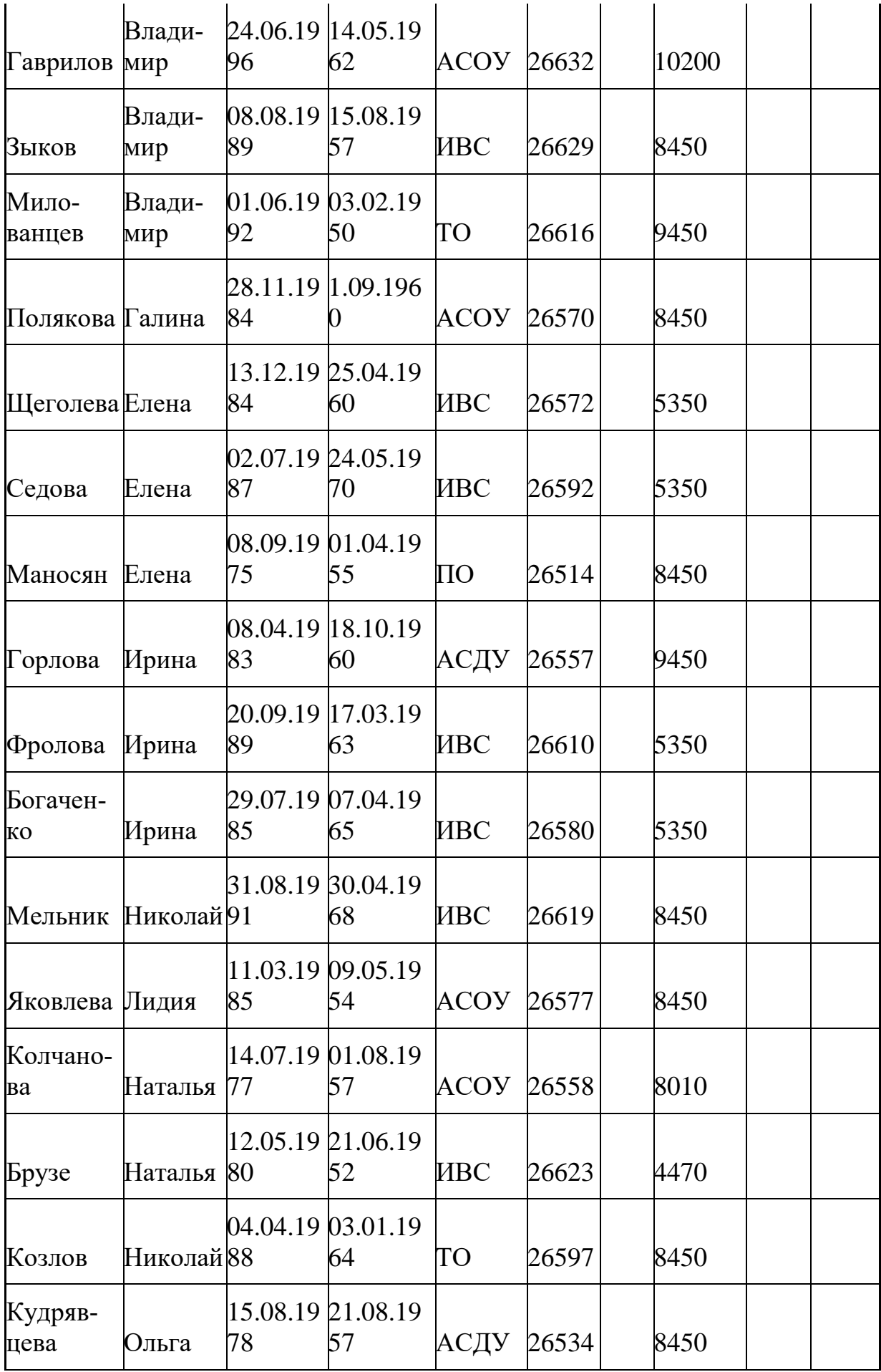

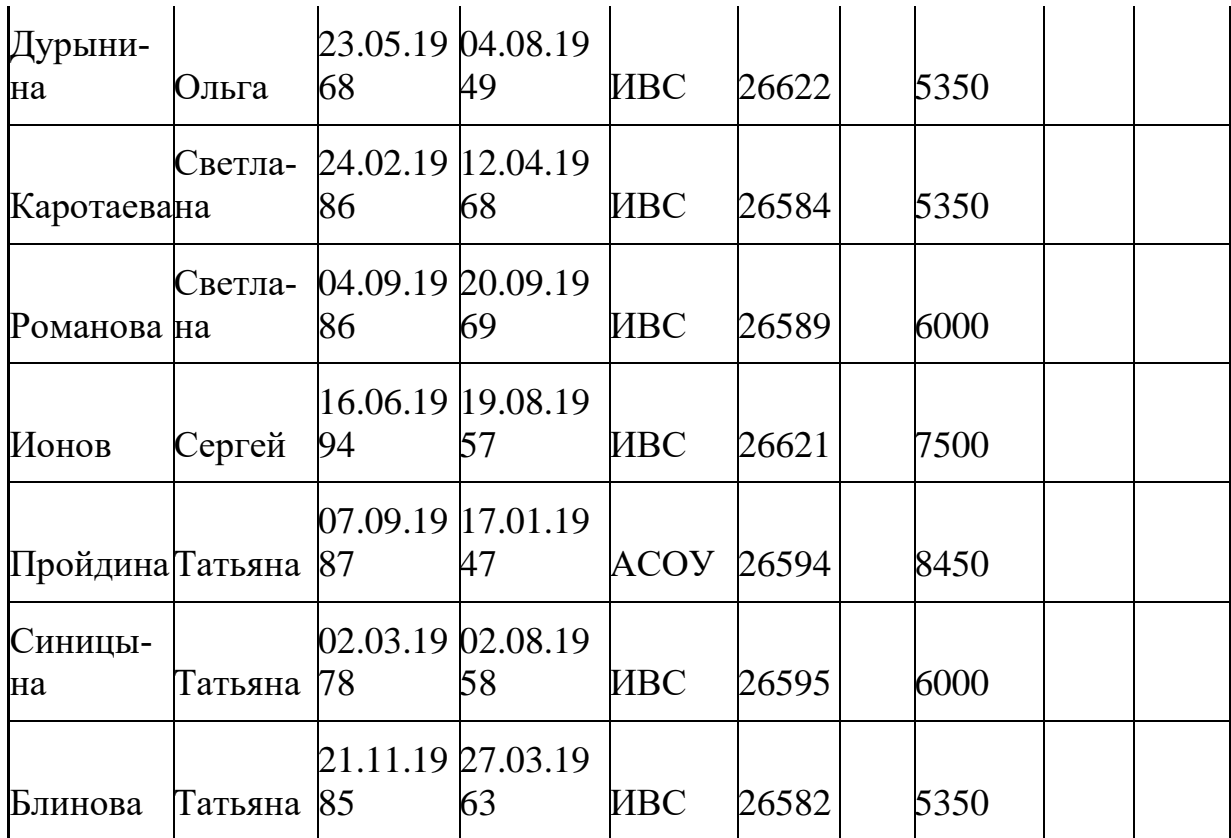

## ЗАДАНИЕ ДЛЯ ВСЕХ:

1. Рассчитать возраст и стаж работы.

- 2. Отсортировать таблицу по фамилии и имени.
- 3. Рассчитать средние значения и средне-квадратическое отклонение:
	- зарплата,
	- возраст,
	- стаж.

4. Используя автофильтр выбрать всех сотрудников от "Г" по "М".

5. Используя расширенный фильтр выбрать всех сотрудников по возрасту от 30 до 40 лет включительно.

6. Используя расширенный фильтр выбрать всех сотрудников по возрасту от 50 лет и зарплатой >8450

7. Используя расширенный фильтр выбрать всех сотрудников по возрасту от 50 лет или зарплатой >8450.

8. Используя расширенный фильтр выбрать всех сотрудников с зарплатой выше средней

9. Индивидуальное задание (использовать только расширенный фильтр и вычисляемые критерии).

10. Сформировать сводную таблицу "Количество мужчин и женщин в каждой группе".

Варианты заданий к пункту 9:

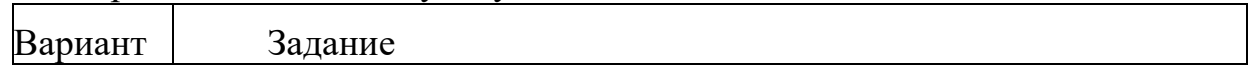

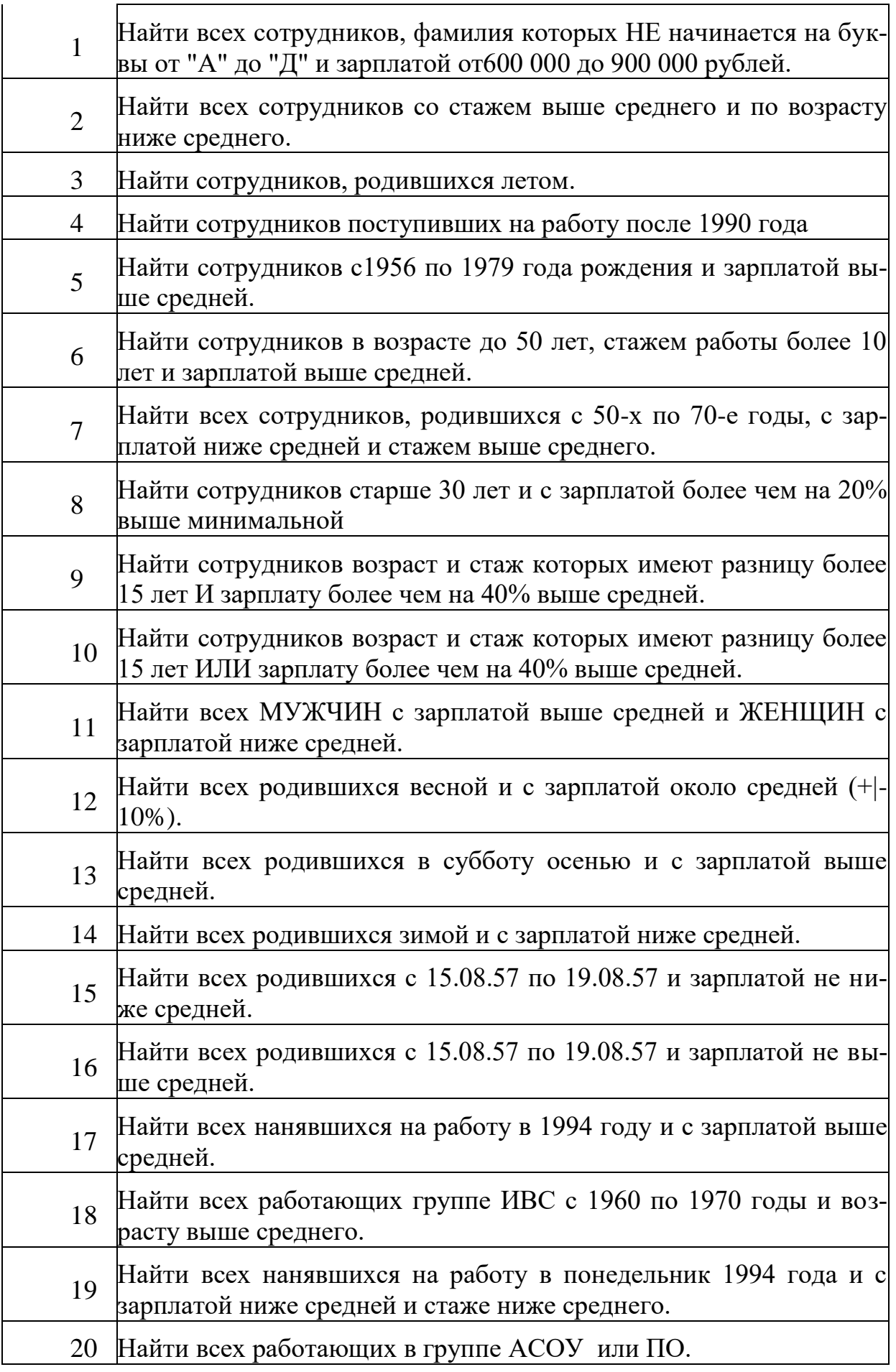

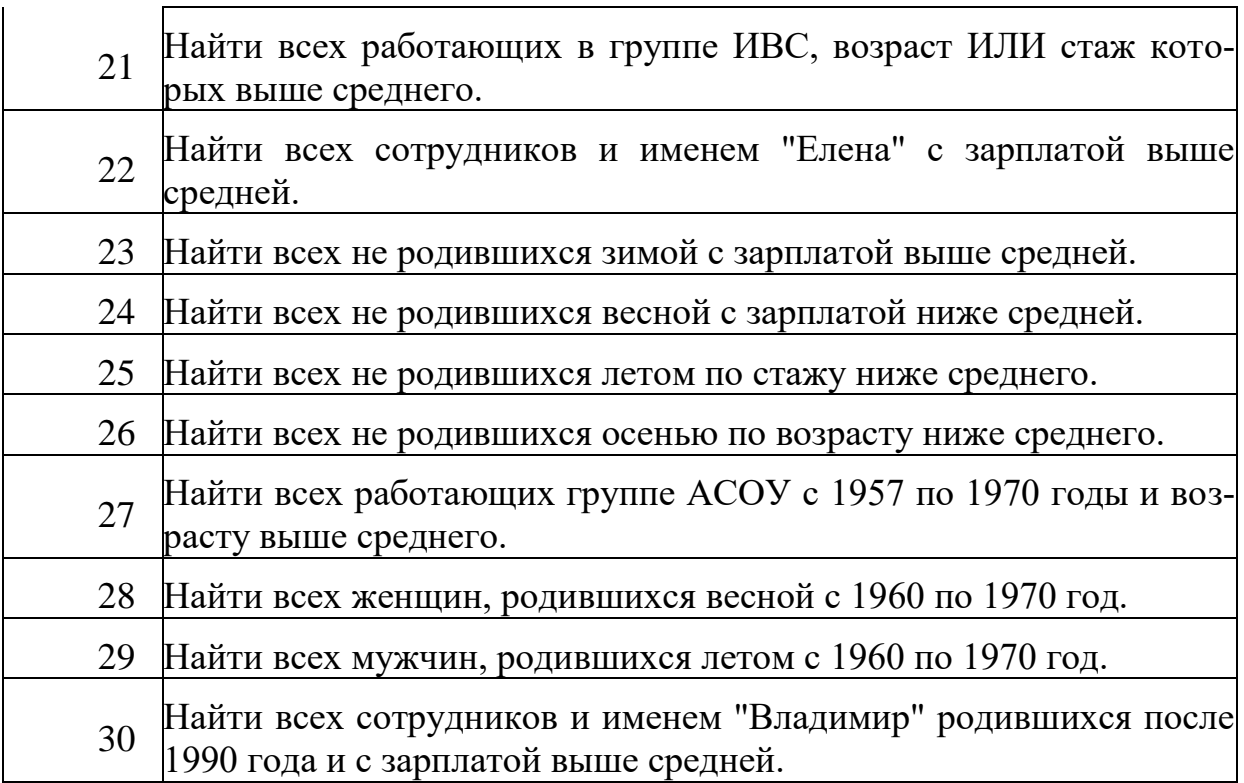

Задача №2

Задана база данных «Объема продаж». Выполнить задания:

Создать базу данных продаж, какой либо фирмы. Предусмотреть поля: дата продаж, клиент, наименование товара, цена, количество отпускаемого товара, скидки, стоимость. Для клиентов предусмотреть следующие скидки: при покупке товара от 8 до 19 штук включительно – 3% стоимости, 20 штук и больше – 5% стоимости.

a) Данные сортируются по дате и стоимости.

b) Подводятся итоги продаж по дням.

c) Построить график объемов продаж по дням (дата и стоимость). Сделать Аппроксимацию. Используя Типы: степенная, логарифмическая, полиноминальная.

Определение: Аппроксимация – построение приближенной (аппроксимирующей) функции, в целом наиболее близко проходящей около данных точек или около данной непрерывной функции.

Сделать прогноз объема вперед на 2 дня. Для этого использовать пункт контекстного меню Добавить линию тренда, которая становится доступной при щелчке провой клавишей мыши по любой точке построенного графика. В Закладке Параметры пункт прогноз вперед на 2 периода. Установим режимы Показывать уравнение на диаграмме и Поместить на диаграмму величину достоверности аппроксимации (R^2).

Провести выборку данных из таблиц по различным критериям, используя автофильтр и расширенный фильтр. Автофитр: Копируем исходную таблицу на новый лист. Назовем его Автофильтр. Используя пункт меню Данные выберем команду автофильтр. Используя кнопку выпадающего меню отфильтруем данные по различным критериям. Например по полю Клиент и по полю Количество.

Расширенный фильтр: Зададим критерий расширенного фильтра: Количество продаж больше или равно 25 шт. и Стоимость продаж больше или равно среднему значению объема продаж по всем дням, будем использовать функцию СРЗНАЧ()

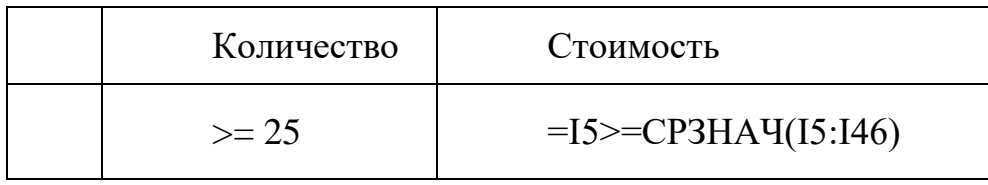

#### Вопросы к экзамену

- 1. Перечислить категории программного обеспечения.
- 2. Что такое операционная система (ОС)?
- 3. Перечислить все элементы окна.
- 4. Как изменить размер окна?
- 5. Назначение кнопок управления окном. Перечислить и объяснить что делают.
	- 6. Как переместить окно на экране?

7. По каким признакам определяется активное окно или нет? Что означает если окно активное?

- 8. Как сделать активным другое окно?
- 9. Опишите назначение рабочего стола и панели задач.
- 10. Способы закрытия окна.
- 11. Для чего служит объект "Мой компьютер"?
- 12. Для чего служит объект "Корзина"?
- 13. Для чего служит папка?
- 14. Как создать папку в диалоговом окне "Сохранение файла"?
- 15. Перечислите правила набора текста.
- 16. Как открыть рисунок для редактирования? (Все способы)
- 17. Как открыть текст для редактирования? (Все способы)

18. Как какие клавиатурные сочетания вы знаете? Перечислить и кратко объяснить для чего используется.

- 19. Для чего используется команда Сохранить Как...
- 20. Как правильно включить и выключить компьютер?
- 21. Как поступать в случае "зависания" компьютера?
- 22. Форматирование дискеты. Как выполняется?
- 23. Форматирование дискеты. Для чего применяется?
- 24. Как выполняется операция "создание папки"?
- 25. Что такое путь к файлу?
- 26. Как выполняется операция "копирование объекта"?
- 27. Как выполняется операция "перемещение объекта"?
- 28. Как выполняется операция "удаление объекта"?
- 29. Как выполняется операция "переименование объекта"?
- 30. Как выполняется операция "восстановление удаленного объекта"?

31. Назначение и функции текстового редактора.

32. Общая технология работы с текстовым редактором.

33. Настройка параметров работы текстового редактора и панелей инструментов. Основные команды панели «Стандартная».

34. Задание параметров страницы, вида и масштаба в текстовом редакторе.

35. Задание показа непечатаемых символов и автоматического переноса в текстовом редакторе. Виды непечатаемых символов.

36. Основные приемы ускорения набора и редактирования текста.

37. Шрифтовое оформление и форматирование текста. Параметры шрифта. Основные команды панели «Форматирование».

38. Графическое оформление текста в текстовом редакторе. Основные команды панелей «Рисование» и «Таблицы и границы».

39. Сохранение и вывод на печать текста в текстовом редакторе.

40. Оформление реквизитов делового письма в текстовом редакторе.

41. Ввод данных и предварительное форматирование таблицы.

42. Построение графиков и диаграмм в текстовом редакторе.

43. Для чего предназначена электронная таблица? Каковы ее основные функции?

44. Какие этапы включает общая технология работы с электронной таблицей?

45. Приведите примеры параметров работы электронной таблицы.

46. Приведите основные характеристики базы данных.

47. По каким основаниям выполняется классификация баз данных?

48. В чем состоят назначение и функции СУБД? Приведите примеры СУБД.

49. Общая технология работы с презентациями.

Организуя свою учебную работу, студенты должны:

*Во-первых*, выявить рекомендуемый режим и характер учебной работы по изучению теоретического курса, практическому применению изученного материала, по выполнению заданий для самостоятельной работы, по использованию информационных технологий и т.д.

*Во-вторых*, ознакомиться с указанным в методическом материале по дисциплине перечнем учебно-методических изданий, рекомендуемых студентам для подготовки к занятиям и выполнения самостоятельной работы, а также с методическими материалами на бумажных и/или электронных носителях, выпущенных кафедрой своими силами и предоставляемые студентам во время занятий.

Самостоятельная работа студентов, предусмотренная учебным планом должна соответствовать более глубокому усвоению изучаемого курса, формировать навыки исследовательской работы и ориентировать студентов на умение применять теоретические знания на практике.

**1. Работа с учебными пособиями.** Для полноценного усвоения курса студент должен, прежде всего, овладеть основными понятиями этой дисци-

плины. Необходимо усвоить определения и понятия, уметь приводить их точные формулировки, приводить примеры объектов, удовлетворяющих этому определению. Кроме того, необходимо знать круг фактов, связанных с данным понятием. Требуется также знать связи между понятиями, уметь устанавливать соотношения между классами объектов, описываемых различными понятиями.

**2. Самостоятельное изучение тем.** Самостоятельная работа студента является важным видом деятельности, позволяющим хорошо усвоить изучаемый предмет и одним из условий достижения необходимого качества подготовки и профессиональной переподготовки специалистов. Она предполагает самостоятельное изучение студентом рекомендованной учебнометодической литературы, различных справочных материалов, написание рефератов, выступление с докладом, подготовку к лекционным и практическим занятиям, подготовку к зачёту и экзамену.

**3. Подготовка к практическим занятиям.** При подготовке к практическим занятиям студентам рекомендуется следовать методическим рекомендациям по работе с учебными пособиями, приведенным выше.

**4. Составление глоссария.** В глоссарий должны быть включены основные понятия, которые студенты изучают в ходе самостоятельной работы. Для полноты исследования рекомендуется вписывать в глоссарий и те термины, которые студентам будут раскрыты в ходе лекционных занятий.

**5. Составление конспектов.** В конспекте отражены основные понятия темы. Для наглядности и удобства запоминания использованы схемы и таблины.

**6. Подготовка к экзамену.** При подготовке к экзамену студенты должны использовать самостоятельно подготовленные конспекты для сдачи экзамена по дисциплине необходимо решить минимум 51% тестовых заданий (минимальная оценка – удовлетворительно. Экзамен студенты могут сдавать в виде теста, контрольной работы или устного ответа по вопросам, представленным в данной программе. Для получения положительной оценки на экзамене необходимо продемонстрировать знания, не ниже базового (минимального) уровня.

Процедура оценивания знаний, обучающихся по дисциплине производится в рамках балльно-рейтинговой системы, включая рубежную и текущую аттестации.

Согласно подходам балльно-рейтинговой системы, в рамках оценки знаний установлены следующие **аспекты**:

 Содержание учебной дисциплины в рамках одного семестра делится на два модуля (периода обучения). По окончании модуля (периода обучения) осуществляется рейтинговый контроль успеваемости знаний студентов.

Сроки проведения рейтингового контроля:

Рейтинговый контроль успеваемости проводится на 9-10 учебной неделе по графику учебного процесса, II рейтинговый контроль успеваемости - две последние недели фактического завершения семестра по графику учебного процесса;

**Рейтинг проводится по дисциплине в соответствии с графиком учебного процесса и** [Положением о рейтинговой системе обучения](https://www.tversu.ru/sveden/files/Pologenie_reiting_TvGU_28.12.2018_.pdf) студентов [ТвГУ](https://www.tversu.ru/sveden/files/Pologenie_reiting_TvGU_28.12.2018_.pdf)

Преподавание учебной дисциплины строится на сочетании практических занятий и различных форм самостоятельной работы студентов.

В процессе освоения дисциплины используются образовательные технологии, способы и методы формирования компетенций.

Выполнение расчетно-графических работ, упражнения, моделирование, составление различных видов алгоритмов и таблиц.

Также на занятиях практикуется самостоятельная работа студентов, выполнение заданий в малых группах, письменные работы, моделирование дискуссионных ситуаций, работа с раздаточным материалом, привлекаются ресурсы сети INTERNET. Курс предусматривает выполнение контрольных и самостоятельных работ, письменных домашних заданий. В качестве форм контроля используются различные варианты взаимопроверки и взаимоконтроля.

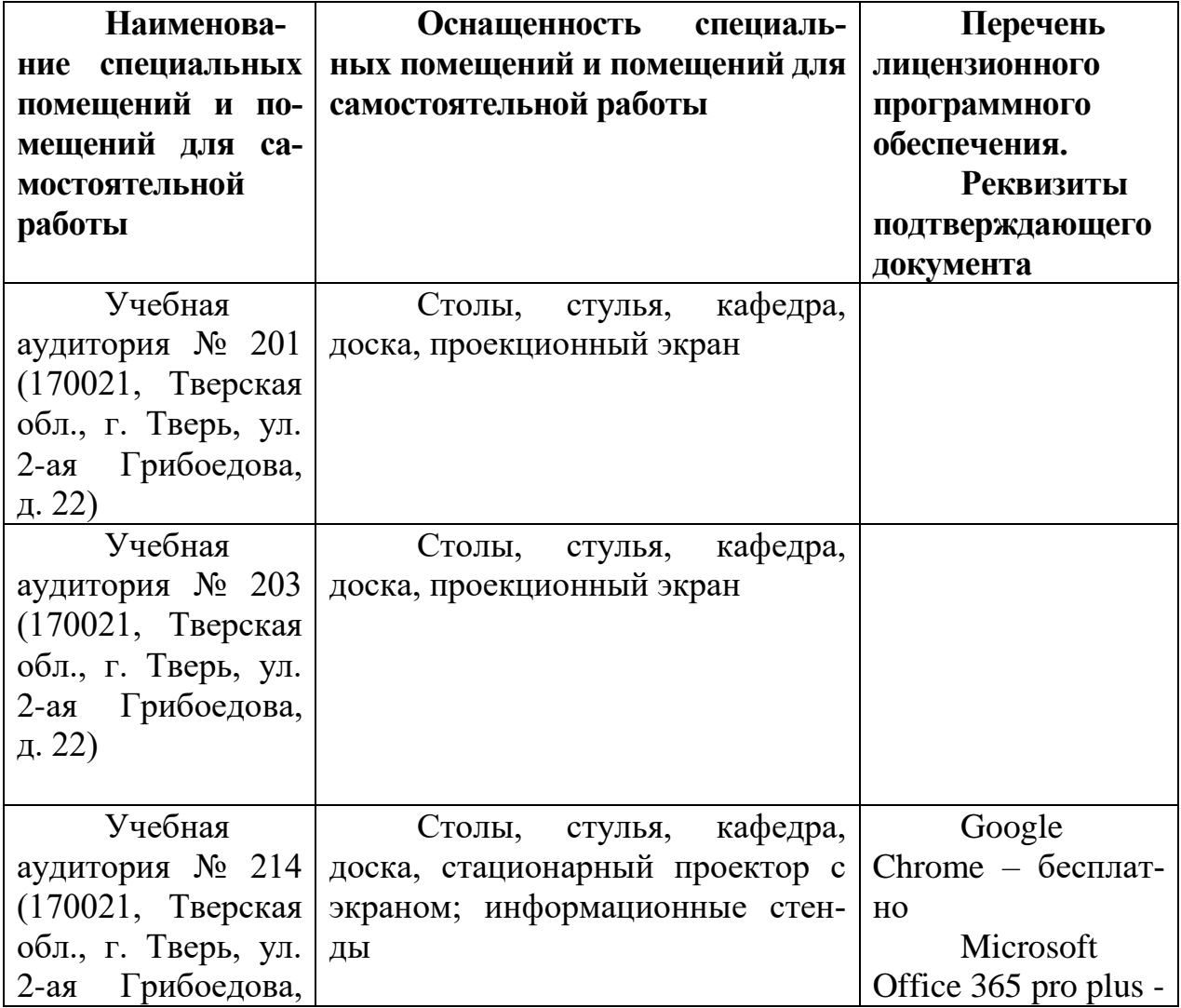

#### **VII. МАТЕРИАЛЬНО-ТЕХНИЧЕСКОЕ ОБЕСПЕЧЕНИЕ**

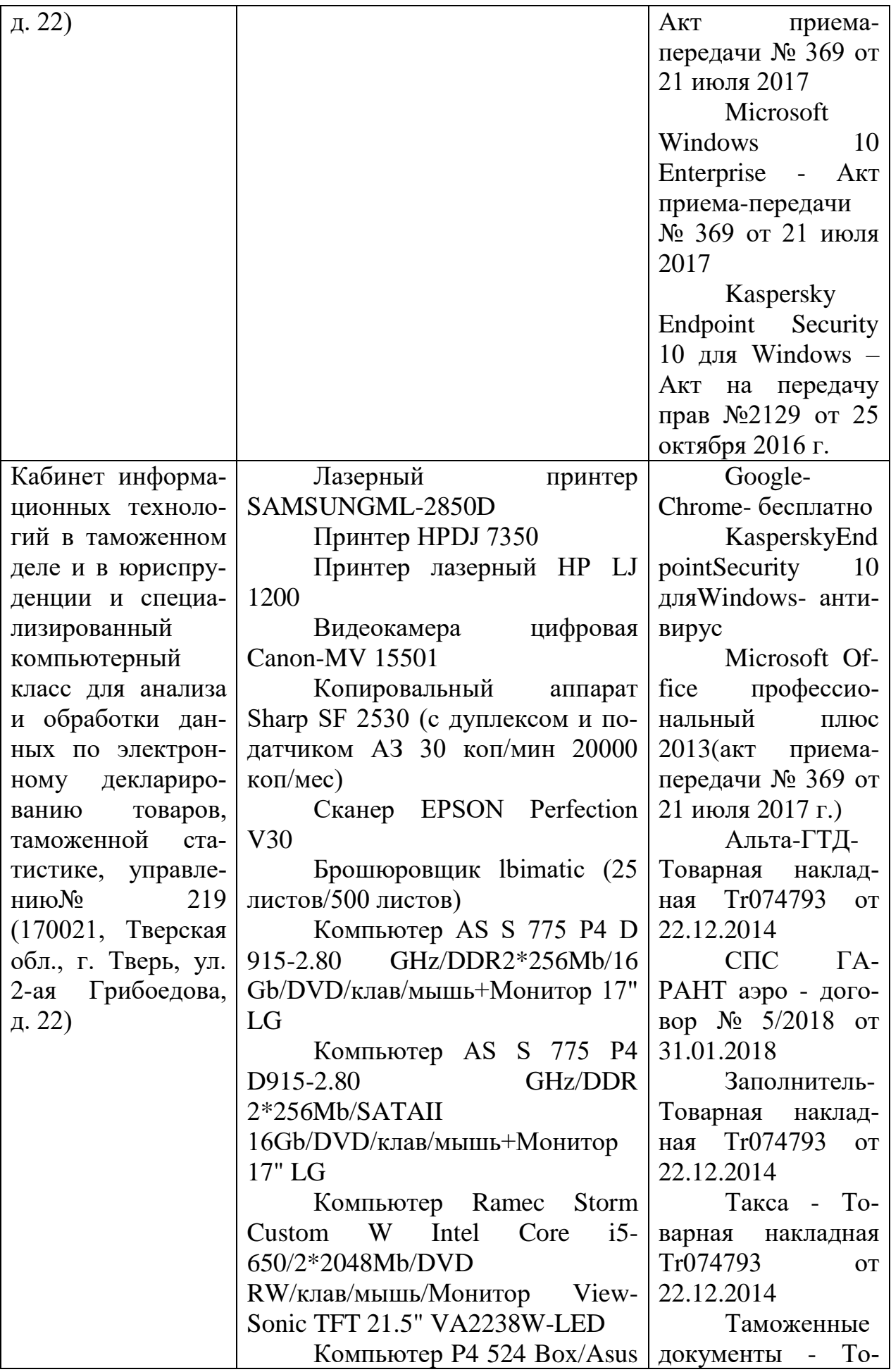

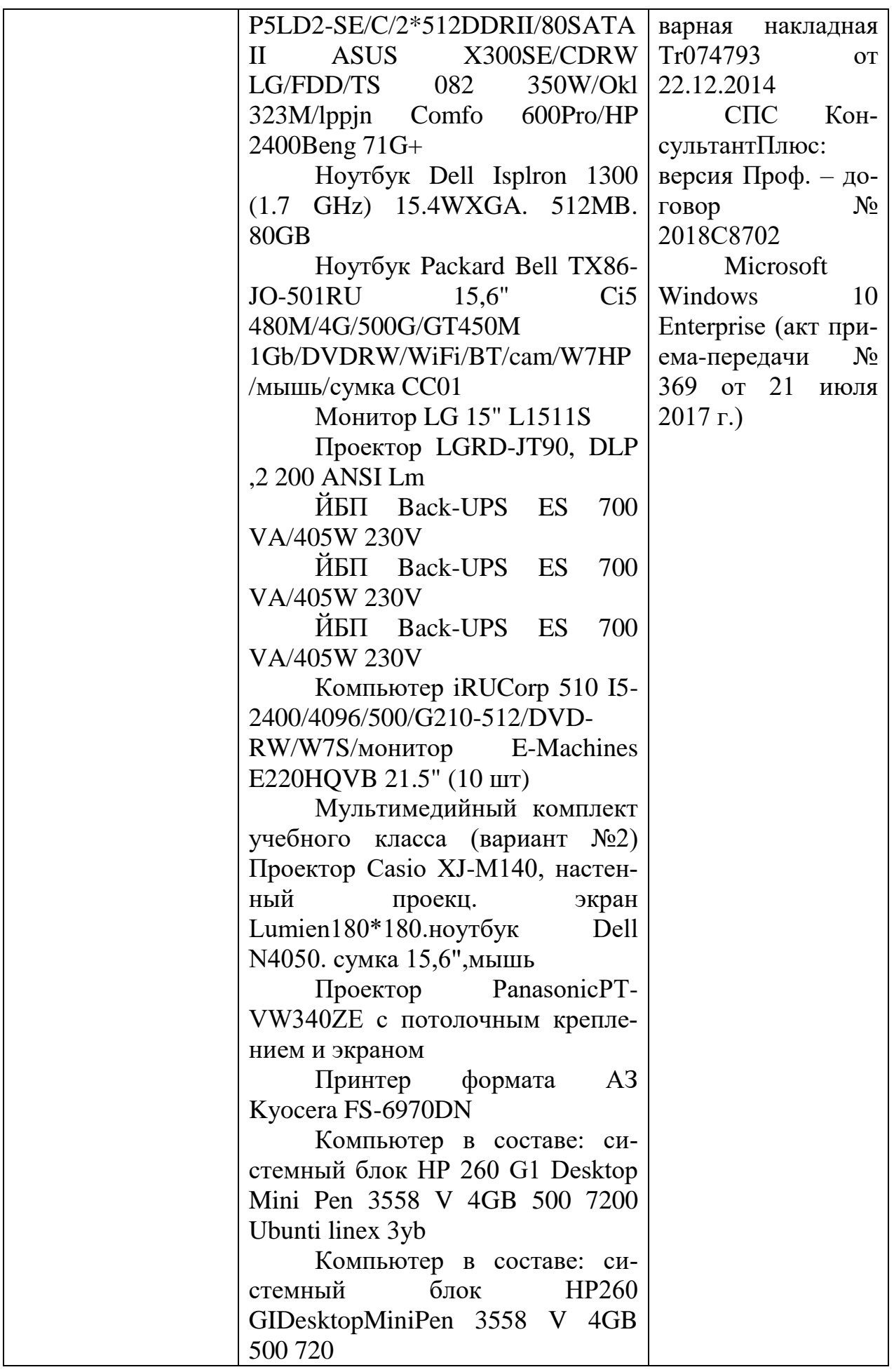

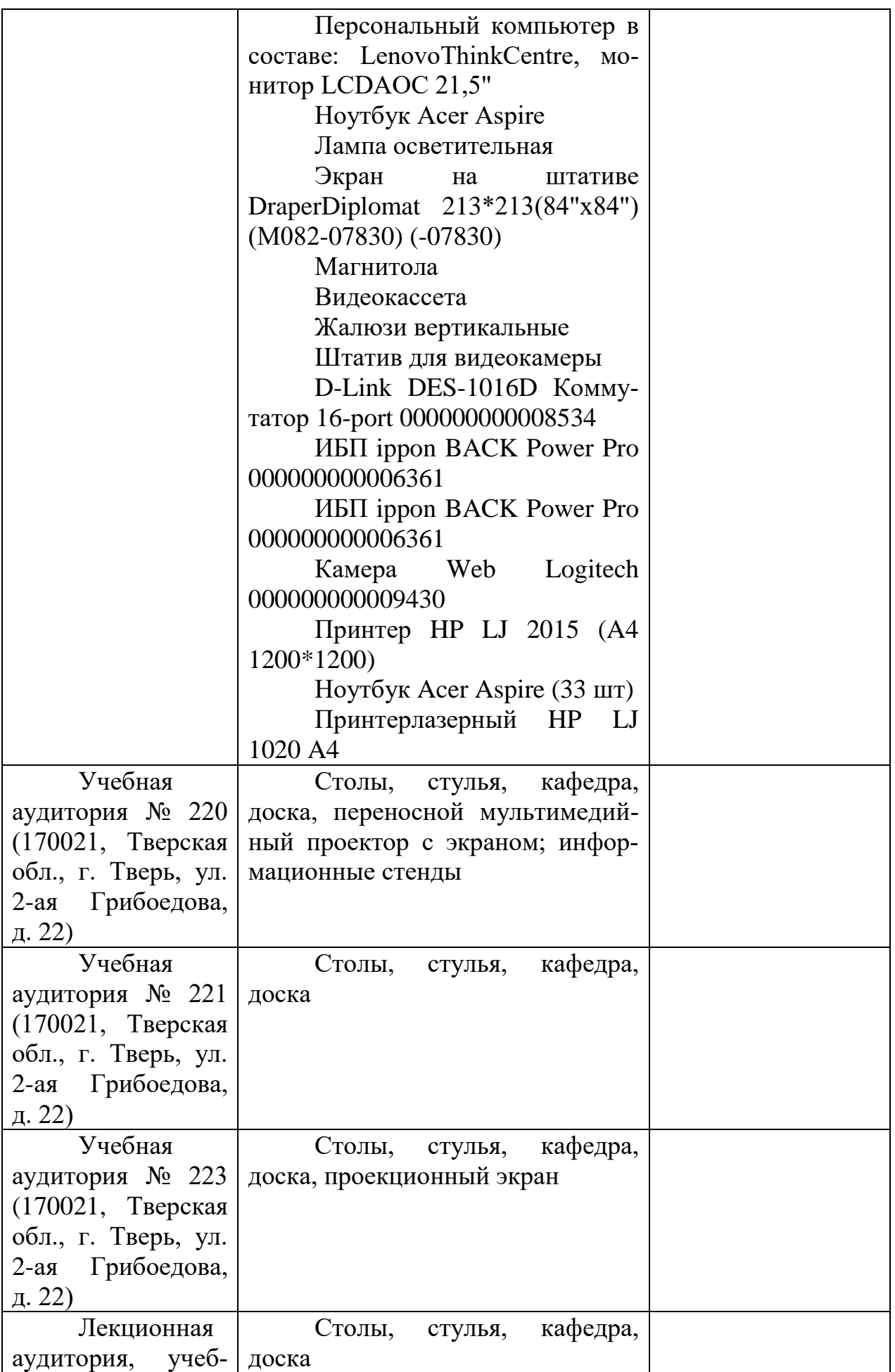

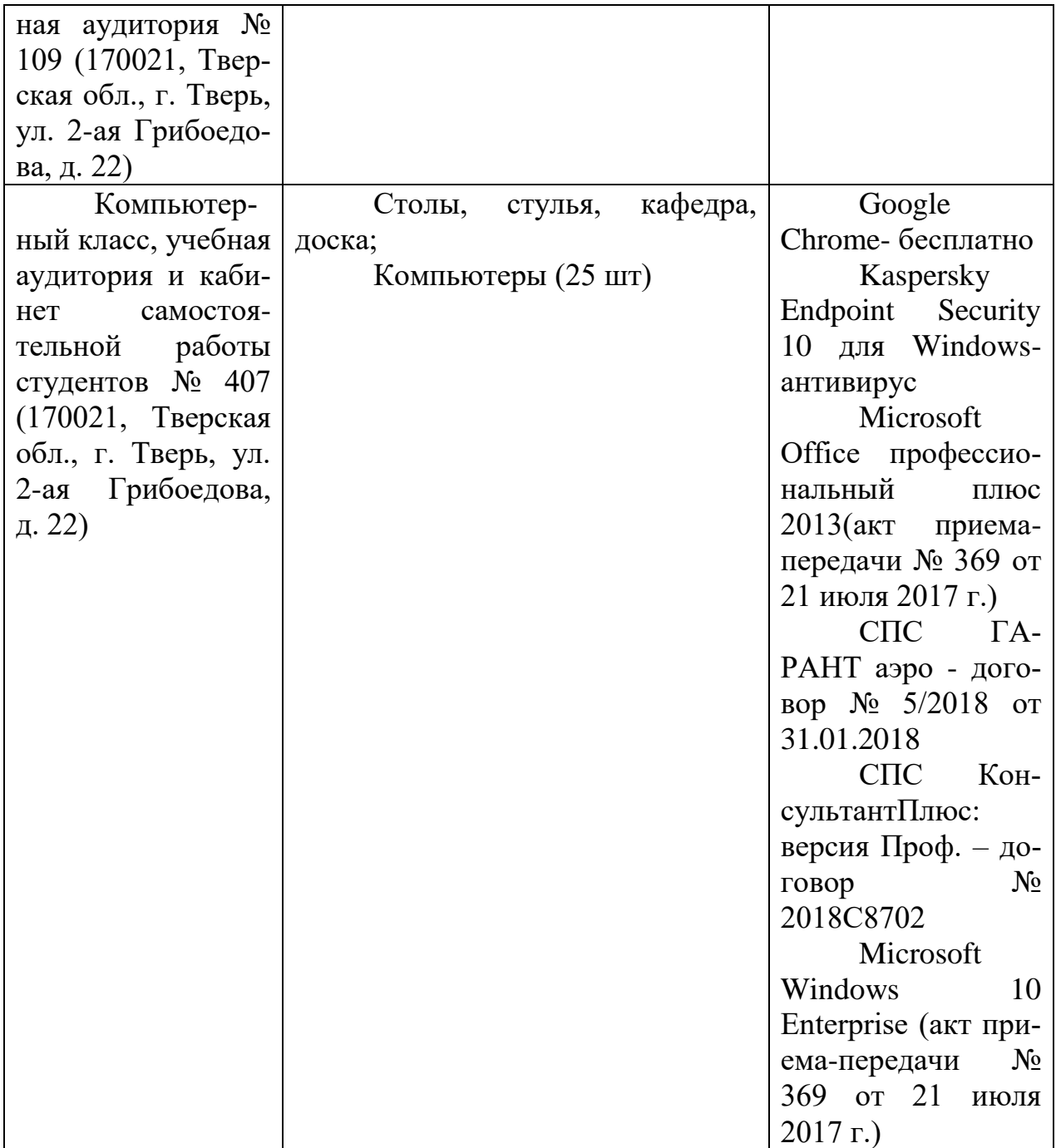

## **VIII. СВЕДЕНИЯ ОБ ОБНОВЛЕНИИ РАБОЧЕЙ ПРОГРАММЫ ДИСЦИПЛИНЫ**

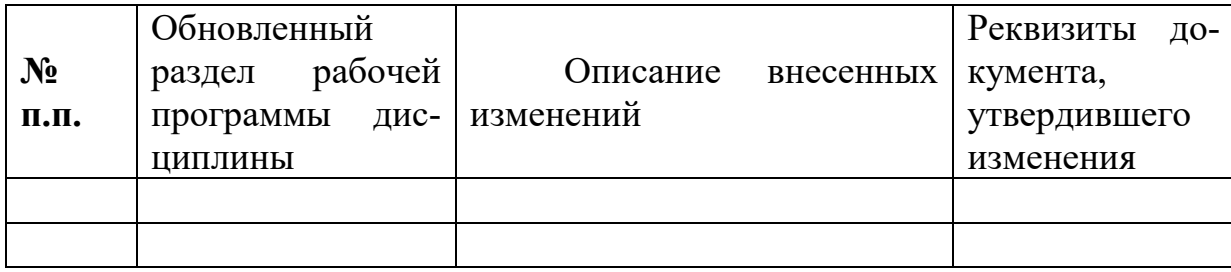